# **НАУЧНО-ПРОИЗВОДСТВЕННОЕ ПРЕДПРИЯТИЕ «ДОЗА»**

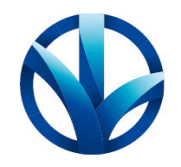

ОКПД2 26.51.41.110

Утвержден ФВКМ.412113.042РЭ-ЛУ

**ДЛЯ АЭС** 

# **ДОЗИМЕТРЫ ГАММА-ИЗЛУЧЕНИЯ ДБГ-C11Д**

**Руководство по эксплуатации ФВКМ.412113.042РЭ** 

**(Исполнения основное, 01, 02)** 

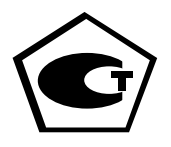

# Содержание

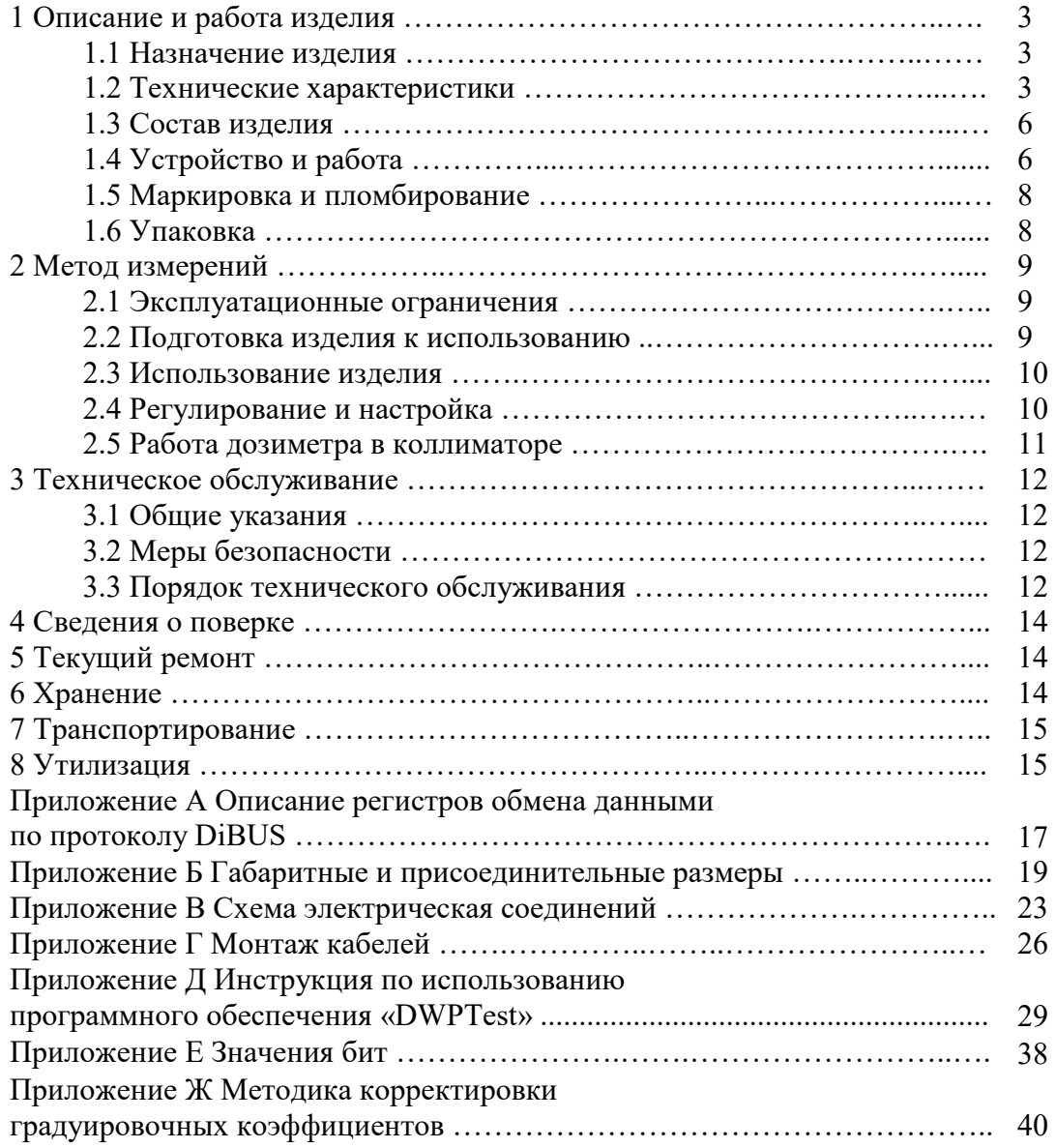

Настоящее руководство по эксплуатации содержит сведения о конструкции, принципе действия, характеристиках изделия и указания, необходимые для правильной и безопасной эксплуатации изделия (использования по назначению, технического обслуживания, текущего ремонта, хранения и транспортирования), а также сведения по утилизации изделия.

# **1 ОПИСАНИЕ И РАБОТА ИЗДЕЛИЯ**

# **1.1 Назначение изделия**

1.1.1 Дозиметры гамма- излучения ДБГ-С11Д ФВКМ.412113.042 (далее по тексту дозиметры) изготавливаются в соответствии с требованиями ТУ 4362-090-31867313-2009.

1.1.2 Дозиметры предназначены для непрерывного измерения мощности амбиентного эквивалента дозы гамма-излучения (далее МАЭД).

1.1.3 Дозиметры применяются для контроля радиационной обстановки на промышленных объектах, атомных электростанциях, предприятиях по переработке, хранению/ захоронению радиоактивных отходов, а также санитарно-защитных зонах этих объектов.

1.1.4 Дозиметры могут работать как самостоятельно, так и в составе систем, комплексов и установок радиационного контроля.

1.1.5 Дозиметры выпускаются в исполнениях, различающихся диапазоном измерений и составом в соответствии с таблицей 1.1.

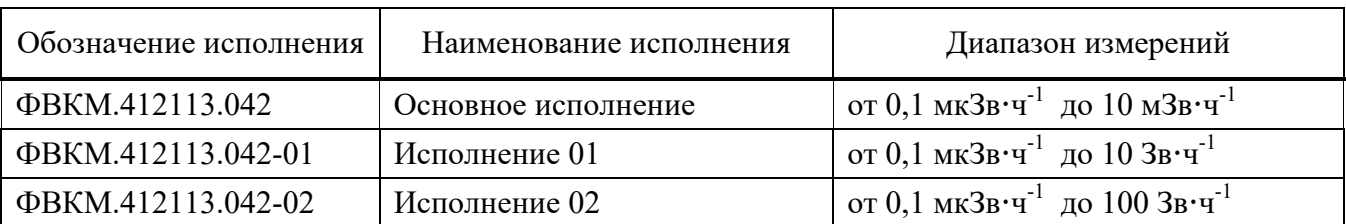

Таблица 1.1 – Исполнения дозиметров

# **1.2 Технические характеристики**

1.2.1 Диапазон энергий регистрируемого гамма-излучения ............... от 0,05 до 3,0 МэВ.

- 1.2.2 Диапазон измерений МАЭД гамма-излучения:
- основное исполнение ……..…………….…….……..……… от 0,1 мкЗв**·**ч -1 до 10 мЗв**·**ч -1; - исполнение 01 …………………….……………..….........….... от 0,1 мкЗв**·**ч -1 до 10 Зв**·**ч -1; - исполнение 02 …………………………………….…...…….. от 0,1 мкЗв**·**ч -1 до 100 Зв**·**ч -1 .

1.2.3 Пределы допускаемой основной относительной погрешности измерений МАЭД гамма-излучения:

- в диапазоне от 0,1 до 1 мкЗв $\cdot$ ч<sup>-1</sup> … … … … … … … … … … … … … …  $\pm(15+1/H)$  %, где Н – безразмерная величина, численно равная измеренному значению МАЭД в мкЗв $\cdot$ ч $^{-1}$ ;

- в диапазоне от 1 мкЗв·ч<sup>-1</sup> до 10 Зв·ч<sup>-1</sup> …………………………………………………… ±15 %;
- в диапазоне от 10 Зв $\cdot$ ч<sup>-1</sup> до 100 Зв $\cdot$ ч<sup>-1</sup> ……………………………………………………… ±20 %.

1.2.4 Энергетическая зависимость дозиметров относительно радионуклида <sup>137</sup>Cs (662 кэВ) .…………………………………….… не более ±25 %.  $1.2.5$  Время установления рабочего режима  $\ldots$ ................................. не превышает 1 мин.

1.2.6 Время непрерывной работы дозиметров

без ограничения количества включений/выключений ...…………….…..........….… не менее 24 ч.

1.2.7 Нестабильность показаний за 24 ч непрерывной работы относительно среднего значения показаний за этот промежуток времени  $\ldots$ .................................. не превышает  $\pm 10\%$ .

1.2.8 Дозиметры имеют возможность передавать во внешний информационный канал связи посредством интерфейсов RS-485 и USB, в соответствии с протоколом DiBUS, следующие параметры:

- значение измеренной величины;

- оценку статистической неопределённости измеряемой величины;

- данные самодиагностики.

Описание регистров обмена данными по протоколу DiBUS приведено в приложении А.

1.2.9 Дозиметры обеспечивают непрерывную автоматическую проверку работоспособности (самодиагностику). Результатом самодиагностики является сигнал наличия неисправности, передаваемый во внешний информационный канал связи, или отсутствие данного сигнала.

1.2.10 Дозиметры обеспечивают возможность проведения тестирования и настройки по месту установки без демонтажа от внешнего источника ионизирующего излучения (ИИИ) типа ОСГИ-Р.

Примечание – Выполняется в случае, если регламент предприятия, эксплуатирующего дозиметр, предписывает проводить данные работы.

1.2.11 Напряжение питания постоянного тока:

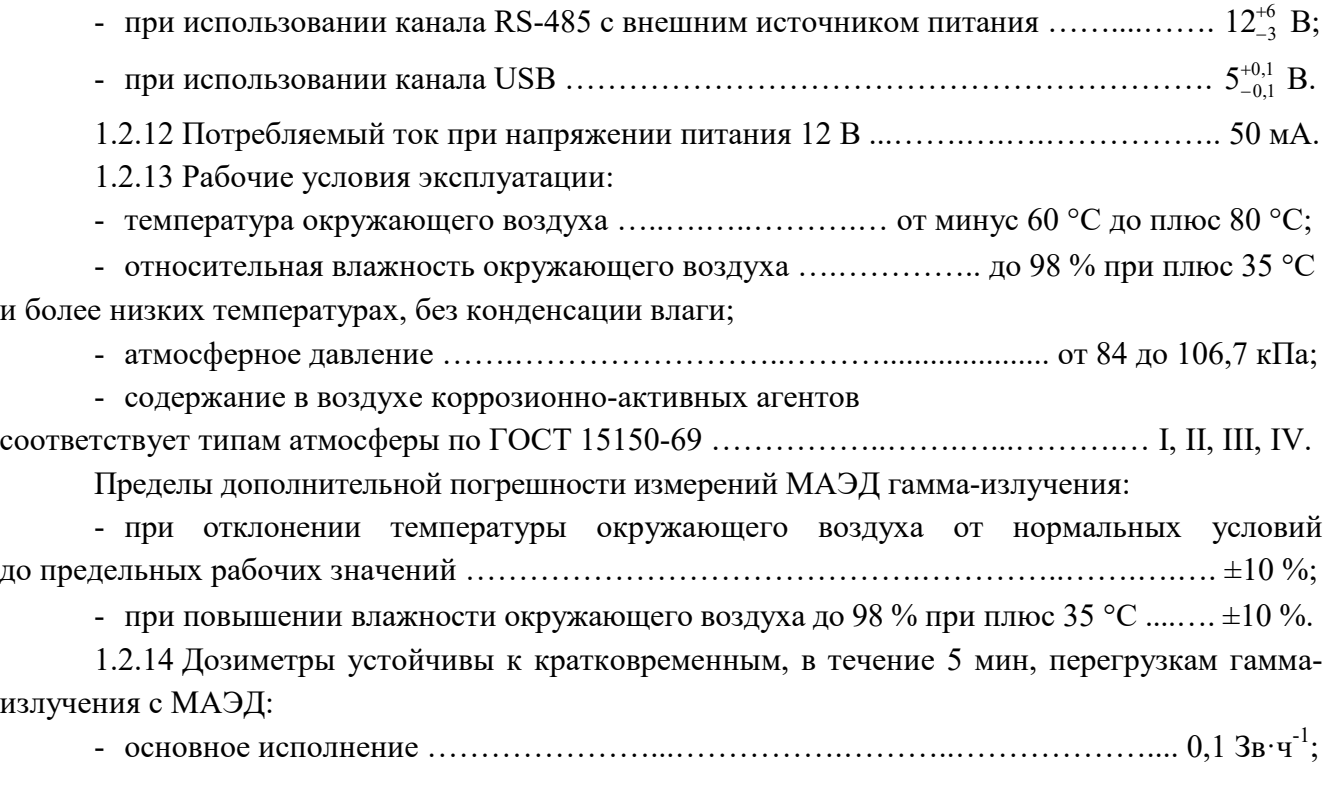

- исполнение 01 ………………...………….………………….……..…………...... 100 Зв·ч-1;

- исполнение 02 …………………………………………………...…..…………… 200 Зв·ч -1 .

1.2.15 Радиационный ресурс дозиметров:

- при МАЭД гамма-излучения менее 10 мЗв·ч-1 ………....….…..………… не менее 30 Зв;

- при больших значениях МАЭД ….…………………….…..……..……. не менее 1·10<sup>4</sup> Зв.

1.2.16 Дозиметры устойчивы к воздействию синусоидальных вибраций в диапазоне частот от 1 до 120 Гц: с амплитудой смещения 1 мм в диапазоне частот от 1 до 13 Гц и ускорением 1 g в диапазоне частот от 13 до 120 Гц.

Пределы дополнительной погрешности измерений МАЭД гамма-излучения в условиях воздействия вибрации …………………………………………………………………………………………  $\pm 10$  %.

1.2.17 По сейсмостойкости дозиметры относятся к категории I по НП-031-01 и соответствуют требованиям РД 25 818-87: по месту установки группа А, по функциональному назначению исполнение 1 для сейсмических воздействий интенсивностью до 9 баллов по шкале MSK-64 на отметке от 70 до 30 м относительно нулевого уровня.

1.2.18 Дозиметры устойчивы к динамическим воздействиям удара падающего самолета (УС) и воздушной ударной волны (ВУВ).

1.2.19 Степень защиты, обеспечиваемая оболочками дозиметров от проникновения твердых предметов и воды, по ГОСТ 14254-2015 …………………………………………….. IP68.

1.2.20 По влиянию на безопасность дозиметры относятся к элементам нормальной эксплуатации класса безопасности 2У, 3Т, 3Н, 3НТ, 4Н в соответствии с НП-001-15, НП-016-05 (ОПБ ОЯТЦ), НП-033-11.

1.2.21 По устойчивости к воздействию электромагнитных помех дозиметры соответствуют требованиям, установленным ГОСТ 32137-2013 для группы исполнения IV, критерий качества функционирования А и удовлетворяют нормам помехоэмиссии установленным ГОСТ 30805.22-2013 для оборудования класса А.

1.2.22 По степени защиты человека от поражения электрическим током дозиметры относятся к классу III по ГОСТ 12.2.007.0-75.

1.2.23 По противопожарным свойствам дозиметры соответствуют ГОСТ 12.1.004-91 с вероятностью возникновения пожара не более  $10^{-6}$  в год.

1.2.24 Дозиметры стойки к воздействию дезактивирующих растворов:

- раствор № 1 для обработки наружных поверхностей путем влажной обтирки: едкий натр (NaOH) – 50 г/л, перманганат калия (KMnO<sub>4</sub>) – 5 г/л;

- раствор № 2 для обработки наружных поверхностей путем влажной обтирки: щавелевая кислота  $(H_2C_2O_4)$  – от 10 до 30 г/л, азотная кислота  $(HNO_3)$  – 1 г/л;

- раствор № 3 для обработки разъёмов и контактов: 5 %-ный раствор лимонной кислоты в этиловом спирте  $C_2H_5OH$  (плотности 96 %).

1.2.25 Масса, не более:

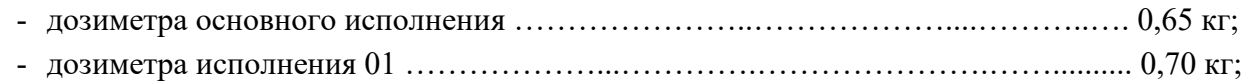

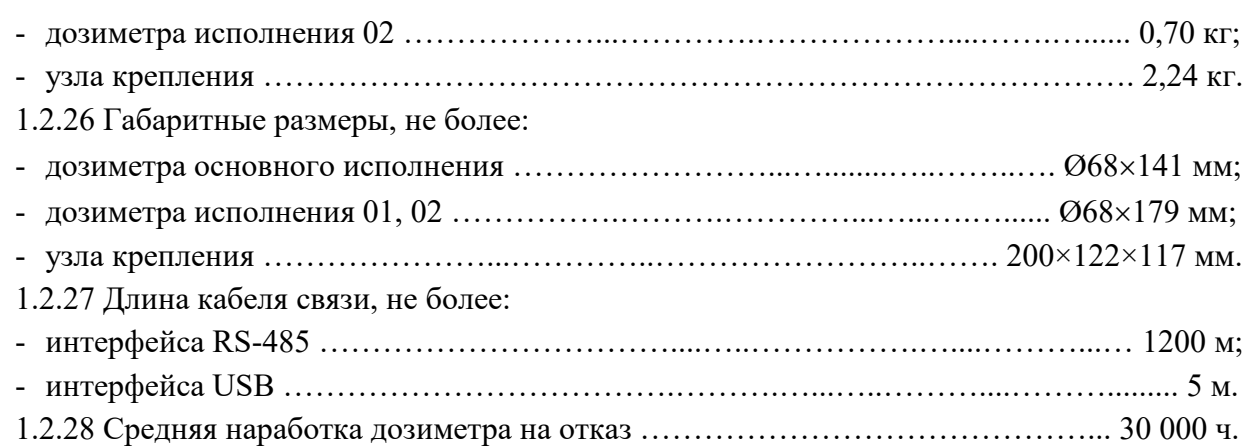

За критерий отказа принимается обнаружение повторяющихся отказов по результатам непрерывной проверки работоспособности (самодиагностики) или несоответствие требованиям к допускаемой предельной основной относительной погрешности измерений МАЭД гаммаизлучения.

1.2.29 Средний срок службы дозиметра ……………………………………………… 15 лет, при условии замены узлов, выработавших свой ресурс.

1.2.30 Дозиметры являются восстанавливаемыми и ремонтопригодными.

Среднее время восстановления отказавшего дозиметра с использованием ЗИП ….. 1 ч, без учета времени, затрачиваемого на выполнение организационных мероприятий, проверку работоспособности и поверку.

1.2.31 Средний срок сохраняемости дозиметра …………………...………... не менее 3 лет.

# **1.3 Состав изделия**

1.3.1 Дозиметр представляет собой функционально и конструктивно законченное изделие в корпусе из алюминиевого сплава.

1.3.2 В комплекте с дозиметром, в зависимости от условий поставки, поставляются:

- программное обеспечение «DWPTest» (далее – программа «DWPTest»), предназначенное для оперативного управления дозиметром, и при необходимости, настройки и поверки с помощью ПЭВМ;

- кабель USB – для подключения дозиметра к ПЭВМ.

# **1.4 Устройство и работа**

1.4.1 Дозиметр состоит из двух моноблоков, платы управления и платы интерфейсов.

Габаритные и присоединительные размеры дозиметров с узлом крепления приведены в приложении Б.

1.4.1.1 Моноблок состоит из счетчика Гейгера-Мюллера, платы высоковольтного питания и формирователя сигналов. Моноблок размещается в пластиковом корпусе и залит защитным компаундом.

Типы счетчиков, использующихся в моноблоках дозиметров в зависимости от исполнения, приведены в таблице 1.1.

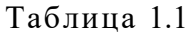

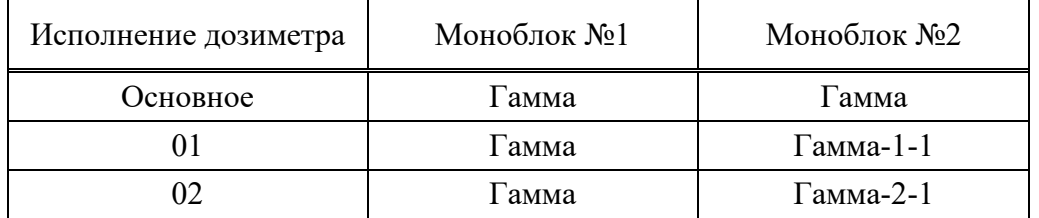

Моноблоки дозиметров образуют, соответственно, первый и второй каналы измерения (чувствительный и грубый поддиапазоны измерений).

Переключение каналов дозиметров происходит автоматически. Значения измеряемых величин, при достижении которых происходит переключение, приведены в таблице 1.2. Таблица 1.2

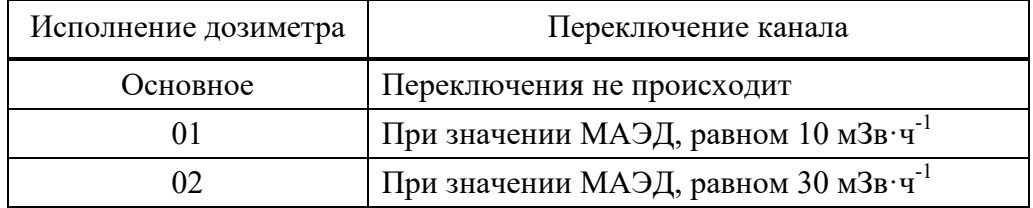

1.4.1.2 Плата управления обеспечивает прием сигналов от моноблоков, управление их питанием, реализует расчёт МАЭД гамма-излучения и проводит диагностику состояния моноблоков.

Для проверки исправности моноблоков плата управления контролирует значение фоновой скорости счета для каждого моноблока.

1.4.1.3 Плата интерфейсов предназначена для обеспечения обмена данными, используя интерфейсы RS-485 и USB.

1.4.2 Дозиметр обеспечивает обработку данных, поступающих от моноблоков, контроль их состояния и управление.

Обработка измерительной информации осуществляется путем пересчета данных из среднеарифметического значения числа полученных импульсов в МАЭД гамма-излучения  $\dot{H}^*(10)$  по формуле

$$
\dot{H}^*(10) = \frac{N - T \cdot K_f}{T - N \cdot K_t} \cdot K \tag{1.1}
$$

где N – суммарное число импульсов, полученное за текущий измерительный цикл;

T – длительность текущего измерительного цикла;

 $\mathbf{K}_\mathrm{f}$  – собственный фон счетчика моноблока, имп/с;

 $K_t$  – «мертвое время», с;

K – коэффициент пересчета.

Коэффициенты  $K_f$ ,  $K_t$ ,  $K$  задаются по каждому каналу измерения.

1.4.3 Обмен данными с дозиметром осуществляется в соответствии с протоколом DiBUS. Средой передачи данных являются линии RS-485 или USB.

Выбор между линиями USB или RS-485 осуществляется автоматически в момент включения. В случае обнаружения питания на канале USB, дозиметр работает на этой линии связи, в противном случае дозиметр использует канал связи RS-485.

Дозиметр использует найденную линию в течение всего рабочего периода. Смена линии в течение рабочего периода невозможна. Одновременная работа по двум линиям связи невозможна.

1.4.4 Дозиметр проводит математическую обработку данных по каждому моноблоку отдельно, а также совместную обработку, обеспечивая формирование результирующего значения. Дозиметр анализирует статистические параметры получаемой последовательности и, в случае обнаружения признаков отклонения последнего измерения (или скользящей группы) от имеющейся статистики, осуществляет перезапуск канала измерения. Данный режим оптимален для задач текущего мониторинга (оперативного контроля).

Результирующее значение вычисляется как взвешенное среднее значение двух генеральных выборок с единым математическим ожиданием в случае совпадения идентификаторов каналов. В этом случае рассчитанное значение имеет статистическую погрешность меньше, чем отдельно взятые погрешности по каналам измерения.

# **1.5 Маркировка и пломбирование**

1.5.1 На корпус дозиметров нанесены следующие обозначения:

- товарный знак или обозначение предприятия-изготовителя;
- условное обозначение дозиметра, исполнение;
- порядковый номер дозиметра по системе нумерации предприятия-изготовителя;
- знак утверждения типа средств измерений;
- год изготовления;
- степень защиты оболочек (IP);
- класс безопасности по НП-001-15; \*
- категория сейсмостойкости по НП-031-01; \*
- код проектного идентификатора по системе KKS; \*
- сделано в России. \*
- \* Маркируется согласно условиям договора.

1.5.2 Место и способ нанесения маркировки на дозиметры соответствуют конструкторской документации.

1.5.3 Дозиметры опломбированы в соответствии с конструкторской документацией. Место пломбирования указано в приложении Б.

# **1.6 Упаковка**

1.6.1 Упаковка дозиметров соответствует требованиям категории КУ-1 по ГОСТ 23170-78 для группы III, вариант защиты ВЗ-10, вариант упаковки ВУ-5 в соответствии с ГОСТ 9.014-78.

П р и м е ч а н и е – Дозиметры могут поставляться с вариантом защиты по типу ВЗ-0, вариант упаковки ВУ-0 в соответствии с договором на поставку.

1.6.2 Упаковка производится в закрытых вентилируемых помещениях с температурой окружающего воздуха от плюс 15 °С до плюс 40 °С и относительной влажностью до 80 % при плюс 25 °С при содержании в воздухе коррозионно-активных агентов, не превышающих установленного для атмосферы типа I по ГОСТ 15150-69.

# **2 МЕТОД ИЗМЕРЕНИЙ**

# **2.1 Эксплуатационные ограничения**

2.1.1 Дозиметры могут эксплуатироваться с устройствами, поддерживающими необходимые интерфейсы связи и обеспечивающими дозиметры электропитанием с необходимым напряжением постоянного тока.

2.1.2 При эксплуатации не допускается:

- использование дозиметра на электрических подстанциях среднего (6 - 35 кВ) и высокого (выше 35 кВ) напряжения;

- использование дозиметра как составных частей электрических установок значительной мощности;

- подключение дозиметра к контуру сигнального заземления.

### **2.2 Подготовка изделия к использованию**

2.2.1 Подключить дозиметр к ПЭВМ с помощью кабеля связи в соответствии с рисунком 2.1 или 2.2 в зависимости от используемого интерфейса.

Схема электрическая соединений представлена в приложении В, распайка выходного разъёма – в приложении Г.

Установить программу «DWPTest» и драйвер для подключения дозиметра по линии USB к ПЭВМ с диска CD, входящего в комплект поставки, или скачать на сайте www.doza.ru.

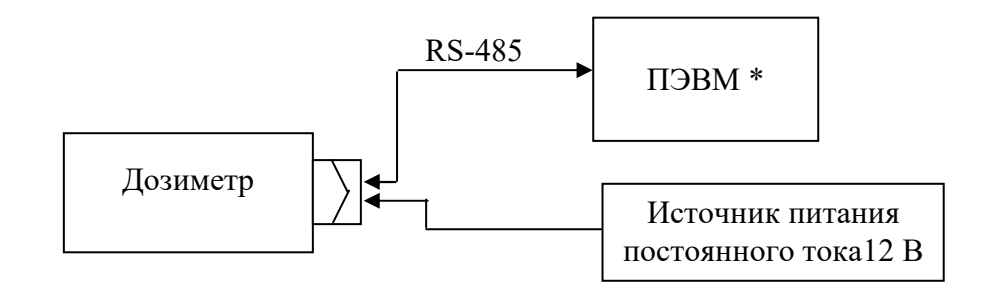

\* При необходимости использовать преобразователь интерфейса RS-485/RS-232

Рисунок 2.1 – Схема подключения при использовании интерфейса RS-485

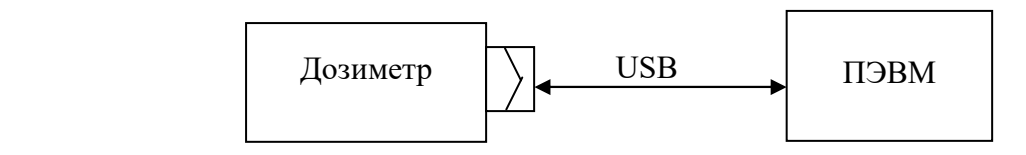

Рисунок 2.2 – Схема подключения при использовании интерфейса USB

2.2.2 Запустить на ПЭВМ программу «DWPTest» с файлом приборного описания «dbg-s11d общий.rst» в соответствии с инструкцией по использованию программного обеспечения «DWPTest» приложения Д и убедиться в том, что произошло считывание параметров дозиметра.

Структура программы позволяет проводить работу с дозиметром в двух вариантах:

- первый вариант – работа в эксплуатационном режиме путем программного опроса подключенного дозиметра и получения от него ответов в автоматическом режиме; в этом режиме оператору запрещен ввод в дозиметр каких-либо данных с ПЭВМ;

- второй вариант – работа в режиме настройки, поверки или отладки: данный режим позволяет авторизованному пользователю вводить в дозиметр определенные данные, настроечные коэффициенты или константы.

Для работы в этом режиме пользователю предоставляется файл приборного описания «dbg-s11d поверитель.rst», разрешающий доступ к вводу необходимой информации и являющийся одновременно ключом доступа авторизованного пользователя.

2.2.3 В случае если регламент предприятия предписывает проводить периодическую проверку работоспособности дозиметра, при вводе дозиметра в эксплуатацию следует зафиксировать показания от контрольного источника в соответствии с указаниями, приведенными в 3.3.4.

# **2.3 Использование изделия**

2.3.1 Регистрация гамма-излучения и расчет МАЭД осуществляется дозиметром в автоматическом режиме. Во время работы дозиметра не требуется каких-либо действий со стороны персонала.

2.3.2 Результаты измерений и данные самодиагностики (параметры состояния дозиметра) выдаются во внешний информационный канал связи по запросу и отображаются в информационном поле программы «DWPTest». Значения бит приведены в приложении Е.

# **2.4 Регулирование и настройка**

2.4.1 При необходимости проведения настройки подготовить дозиметр к работе в соответствии с 2.2.

2.4.2 Регулировку коэффициента пересчета и «мертвого времени» можно проводить только авторизованным пользователям в соответствии с методикой корректировки градуировочных коэффициентов приложения Ж.

# **2.5 Работа дозиметра в коллиматоре**

При контроле активности технологических сред в трубопроводах, дозиметр помещают в коллиматор ФВКМ.305179.047, который необходимо расположить продольно трубопроводу в соответствии с рисунком 2.3.

Габаритные размеры коллиматора приведены в приложении Б.

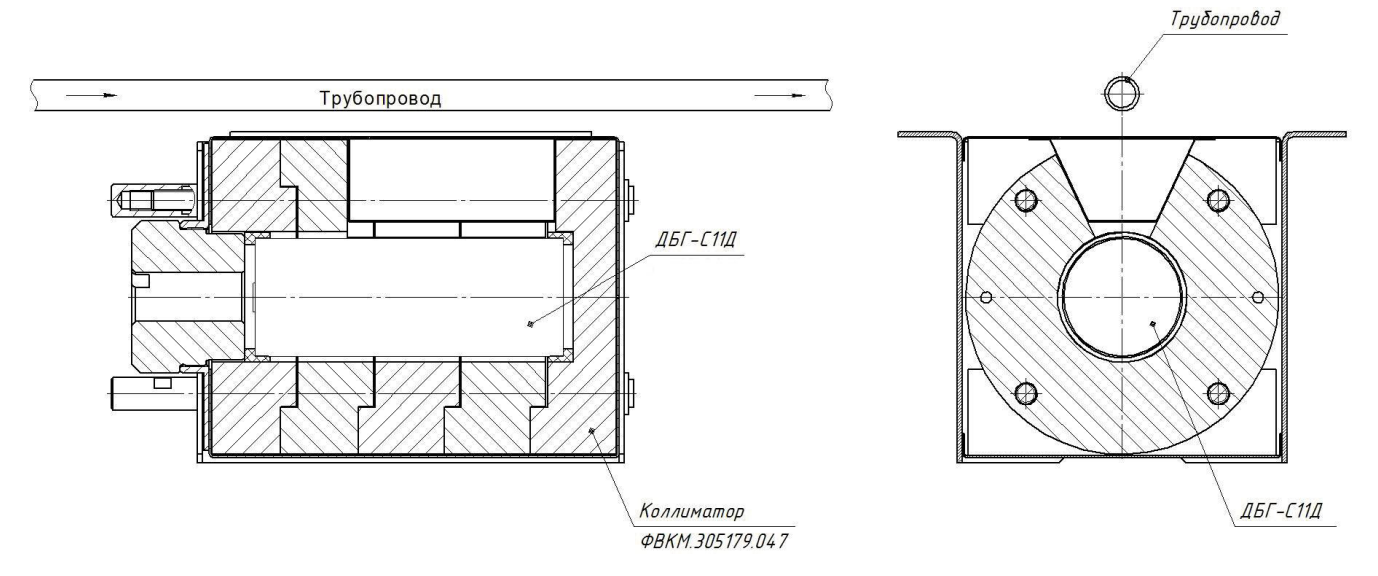

Рисунок 2.3 – Дозиметр в коллиматоре на трубопроводе

При этом необходимо учитывать угловую зависимость чувствительности дозиметра в коллиматоре, приведенную на рисунке 2.4.

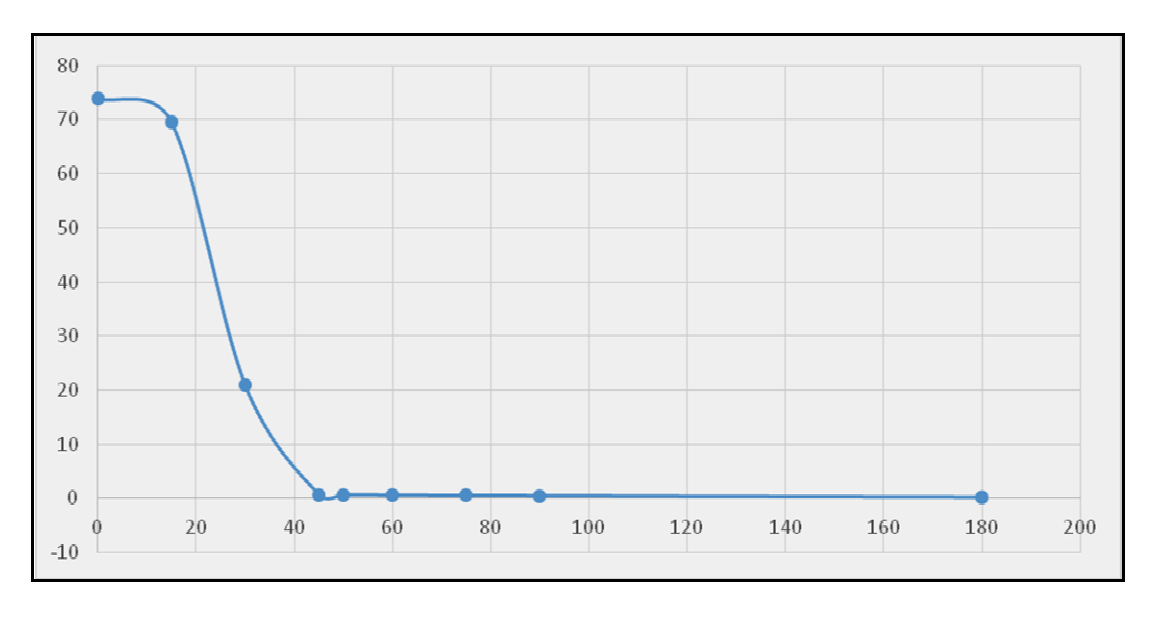

Рисунок 2.4 – Угловая зависимость дозиметра в коллиматоре

На рисунке 2.4 приведено отношение чувствительности дозиметра в коллиматоре для различных углов между направлением излучения и рабочим направлением коллиматора относительно чувствительности в открытой геометрии. Для оценки мощности дозы гаммаизлучения от трубопровода следует сделать поправку на влияние коллиматора.

Например, для угла между направлением на ось трубопровода диаметром 14 мм и рабочим направлением коллиматора, равного 0, следует показания дозиметра умножить на 1,35.

# **3 ТЕХНИЧЕСКОЕ ОБСЛУЖИВАНИЕ**

### **3.1 Общие указания**

3.1.1 Техническое обслуживание проводится с целью обеспечения правильной и длительной работы дозиметров.

### **3.2 Меры безопасности**

3.2.1 Перед началом работы с дозиметрами необходимо ознакомиться с настоящим руководством по эксплуатации.

3.2.2 Все работы, связанные с эксплуатацией дозиметров, необходимо выполнять в соответствии с:

- СП 2.6.1.2612-2010 «Основные санитарные правила обеспечения радиационной безопасности» (ОСПОРБ-99/2010);

- СанПиН 2.6.1.2523-09 «Нормы радиационной безопасности» (НРБ-99/2009);

- Правилами по охране труда при эксплуатации электроустановок.

3.2.3 Все подключения и отключения кабеля связи рекомендуется проводить при выключенном питании. При использовании дозиметров в составе информационноизмерительных комплексов, систем и установок допускается «горячее», т.е. без выключения системы, подключение и отключение кабеля связи.

### **3.3 Порядок технического обслуживания**

# **3.3.1 Работы по техническому обслуживанию**

Работы по техническому обслуживанию дозиметра перечислены в таблице 3.1.

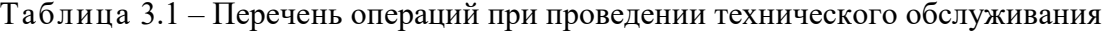

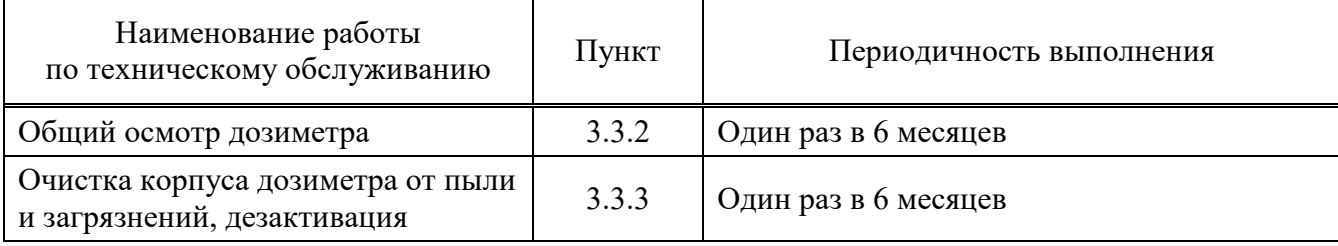

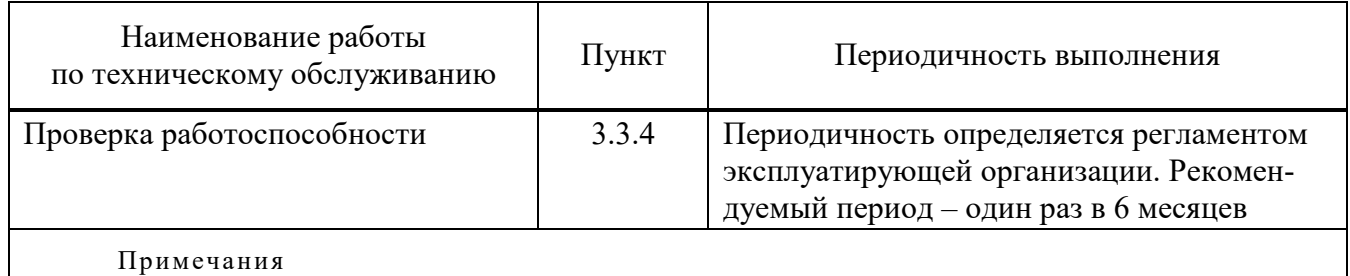

1 Допускается увеличение периодичности проведения работ по техническому обслуживанию дозиметра до 18 месяцев в зависимости от условий эксплуатации и регламента работы.

2 Процедура 3.3.4 проводится в случае, если регламент предприятия, эксплуатирующего дозиметр, предписывает проводить периодическую проверку работоспособности дозиметра.

# **3.3.2 Общий осмотр дозиметра**

Общий осмотр проводится для своевременного обнаружения и устранения факторов, которые могут повлиять на работоспособность и безопасность дозиметра. При общем осмотре визуально определяется состояние кабелей и разъёмов. При обнаружении повреждений необходимо провести работы по их восстановлению или замене.

# **3.3.3 Очистка корпуса дозиметра от пыли и загрязнений, дезактивация**

3.3.3.1 В случае необходимости проводится чистка дозиметра от пыли и загрязнений чистой ветошью.

3.3.3.2 Дезактивация наружных поверхностей проводится в соответствии с регламентом работ по дезактивации, действующем на предприятии:

- наружные поверхности дозиметров дезактивируются растворами 1) и 2) по 1.2.24, после обработки поверхности ветошью, смоченной в дезактивирующем растворе, необходимо обтереть поверхности ветошью, смоченной в дистиллированной воде, а затем просушить фильтровальной бумагой;

- разъемы кабельных выводов дезактивируются раствором 3) по 1.2.24, норма расхода раствора – 10 мл на один дозиметр; дополнительной обработки дистиллированной водой и просушки фильтровальной бумагой не требуется.

При проведении дезактивации дозиметры должны быть отключены от источника.

# **3.3.4 Проверка работоспособности**

3.3.4.1 Проверка проводится с целью подтверждения работоспособности дозиметра в интервале между поверками.

3.3.4.2 После поверки и/или при вводе в эксплуатацию необходимо зафиксировать показания дозиметра от контрольного источника в следующей последовательности:

- подготовить дозиметр к работе в соответствии с 2.2.1 и 2.2.2;

- установить источник фотонного излучения радионуклидный закрытый ОСГИ-Р с радионуклидом <sup>137</sup>Cs (далее – ОСГИ-Р) в держатель контрольного источника ФВКМ.301254.023 (далее – держатель);

- закрепить на дозиметре держатель с ОСГИ-Р;

- считать в окне «Содержание регистра» программы «DWPTest» параметры статуса дозиметра;

- считать в окне «Содержание регистра» программы «DWPTest» значение измеряемой величины «Мощность дозы, Зв/ч»;

- выполнить не менее трех последовательных измерений МАЭД гамма-излучения с интервалом по 100 с, рассчитать и зафиксировать среднее арифметическое значение МАЭД гамма-излучения.

3.3.4.3 В дальнейшем проводится периодическая проверка показаний от того же контрольного источника ОСГИ-Р согласно 3.3.4.1.

Дозиметр является работоспособным, если значение МАЭД гамма- излучения, измеренное дозиметром, превышает фоновое излучение на величину, воспроизводимую ОСГИ-Р (определенную первично в соответствии с 3.3.4.1) с погрешностью не более ±20 %.

Примечание – При вводе в эксплуатацию (после поверки) и при периодической проверке работоспособности дозиметра должен использоваться один и тот же контрольный источник ОСГИ-Р (с учетом периода полураспада).

# **4 СВЕДЕНИЯ О ПОВЕРКЕ**

4.1 Поверка дозиметров проводится в соответствии с документом «Дозиметры гаммаизлучения ДБГ-С11Д. Методика поверки» РТ-МП-5892-03-2019.

# **5 ТЕКУЩИЙ РЕМОНТ**

5.1 Выполнение текущего ремонта не предусматривается. Все операции по восстановлению поврежденных кабелей и разъёмов проводятся в рамках технического обслуживания.

5.2 Узлы дозиметра, вышедшие из строя, подлежит замене (в течение гарантийного срока) или ремонту на предприятии- изготовителе.

Примечание – При поставке на АЭС узлы дозиметра, вышедшие из строя, подлежат замене или ремонту согласно ФВКМ.412123.042РС.

### **6 ХРАНЕНИЕ**

6.1 Дозиметры до введения в эксплуатацию следует хранить в отапливаемом и вентилируемом помещении:

- в упаковке предприятия-изготовителя – в условиях хранения  $1$ (Л) по ГОСТ 15150-69 при температуре окружающего воздуха от плюс 5 °С до плюс 40 С и относительной влажности до 80 % при плюс 25 °С;

- без упаковки – в условиях атмосферы типа I по ГОСТ 15150-69 при температуре окружающего воздуха от плюс 10 °С до плюс 35 С и относительной влажности до 80 % при плюс 25 °С.

Примечание – При поставке на АЭС допускается хранить дозиметр в упаковке предприятияизготовителя в законсервированном состоянии в неотапливаемых помещениях без искусственной регулировки климатических условий в условиях хранения ОЖ4 по ГОСТ 15150-69 при температуре окружающего воздуха от  $+ 50$  до минус 50 °С и относительной влажности воздуха до 100 % при +25 °С.

6.2 Срок сохраняемости дозиметра в упаковке предприятия- изготовителя без переконсервации при обеспечении условий хранения 1(Л) по ГОСТ 15150-69 – не менее 3 лет.

6.3 В помещении для хранения не должно быть пыли, паров кислот и щелочей, агрессивных газов и других вредных примесей, вызывающих коррозию.

Место хранения должно исключать попадание прямого солнечного света на дозиметры.

# **7 ТРАНСПОРТИРОВАНИЕ**

7.1 Дозиметры в упаковке предприятия-изготовителя могут транспортироваться всеми видами транспорта на любые расстояния:

- перевозка по железной дороге должна производиться в крытых чистых вагонах;

- при перевозке воздушным транспортом ящики с дозиметрами должны быть размещены в герметичном отапливаемом отсеке;

- при перевозке водным и морским транспортом ящики с дозиметрами должны быть размещены в трюме, в специальной герметичной упаковке, предусматривающей вариант защиты изделий ВЗ-10 по ГОСТ 9.014-78.

7.2 Размещение и крепление упаковок на транспортных средствах должны обеспечивать устойчивое положение при следовании в пути, отсутствие смещения и ударов друг о друга.

7.3 При погрузке и выгрузке должны соблюдаться требования надписей, указанных на транспортной таре.

7.4 Условия транспортирования:

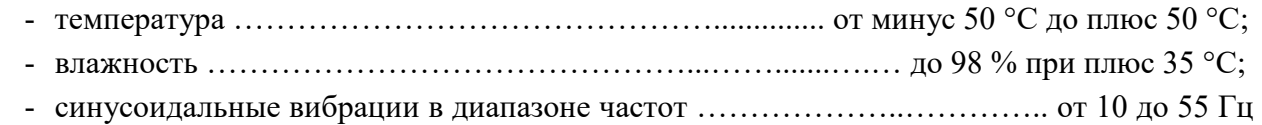

с амплитудой смещения 0,35 мм.

# **8 УТИЛИЗАЦИЯ**

8.1 По истечении полного срока службы дозиметров, перед отправкой на ремонт или для проведения поверки необходимо провести обследование на наличие радиоактивного загрязнения поверхностей. Критерии для принятия решения о дезактивации и дальнейшем использовании изложены в разделе 3 ОСПОРБ-99/2010.

8.2 Дезактивацию следует проводить в соответствии с 3.3.3 в тех случаях, когда уровень радиоактивного загрязнения поверхностей дозиметров может быть снижен до допустимых значений в соответствии с разделом 8 НРБ-99/2009 и разделом 3 ОСПОРБ-99/2010.

8.3 В соответствии с 13.12 СанПин 2.6.1.07-03 и разделом 3 ОСПОРБ-99/2010 разрешается дальнейшее использование дозиметров, если значение МАЭД над фоном на расстоянии 0,1 м от поверхности дозиметра не превышает 0,1 мкЗв/ч, при этом отсутствует фиксированное (не снимаемое) радиоактивное загрязнение, а нефиксированное (снимаемое) не превышает 0,4 Бк/см<sup>2</sup> – для бета- излучающих радионуклидов и 0,04 Бк/см<sup>2</sup> – для альфаизлучающих радионуклидов.

При наличии нефиксированного (снимаемого) загрязнения выше установленных пределов, необходимо провести дезактивацию дозиметров.

8.4 В случае превышения указанных пределов радиоактивного загрязнения после дезактивации, дозиметры должнв быть отнесены к категории твердых радиоактивных отходов (РАО) в соответствии с разделом 3 ОСПОРБ-99/2010.

РАО подлежат передаче в специализированную организацию по обращению с радиоактивными отходами в установленном порядке.

8.5 Непригодные для дальнейшей эксплуатации дозиметры, уровень радиоактивного загрязнения поверхностей которых не превышает допустимых значений, должны быть демонтированы, чтобы исключить возможность их дальнейшего использования, и направлены на специально выделенный участок в места захоронения промышленных отходов.

8.6 Исправные дозиметры с истекшим сроком службы после дезактивации подвергаются обследованию технического состояния. При удовлетворительном техническом состоянии дозиметры подлежит поверке и определению сроков дальнейшей эксплуатации.

# Приложение А (обязательное)

# **ОПИСАНИЕ РЕГИСТРОВ ОБМЕНА ДАННЫМИ ПО ПРОТОКОЛУ DiBUS**

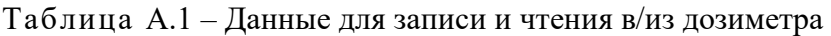

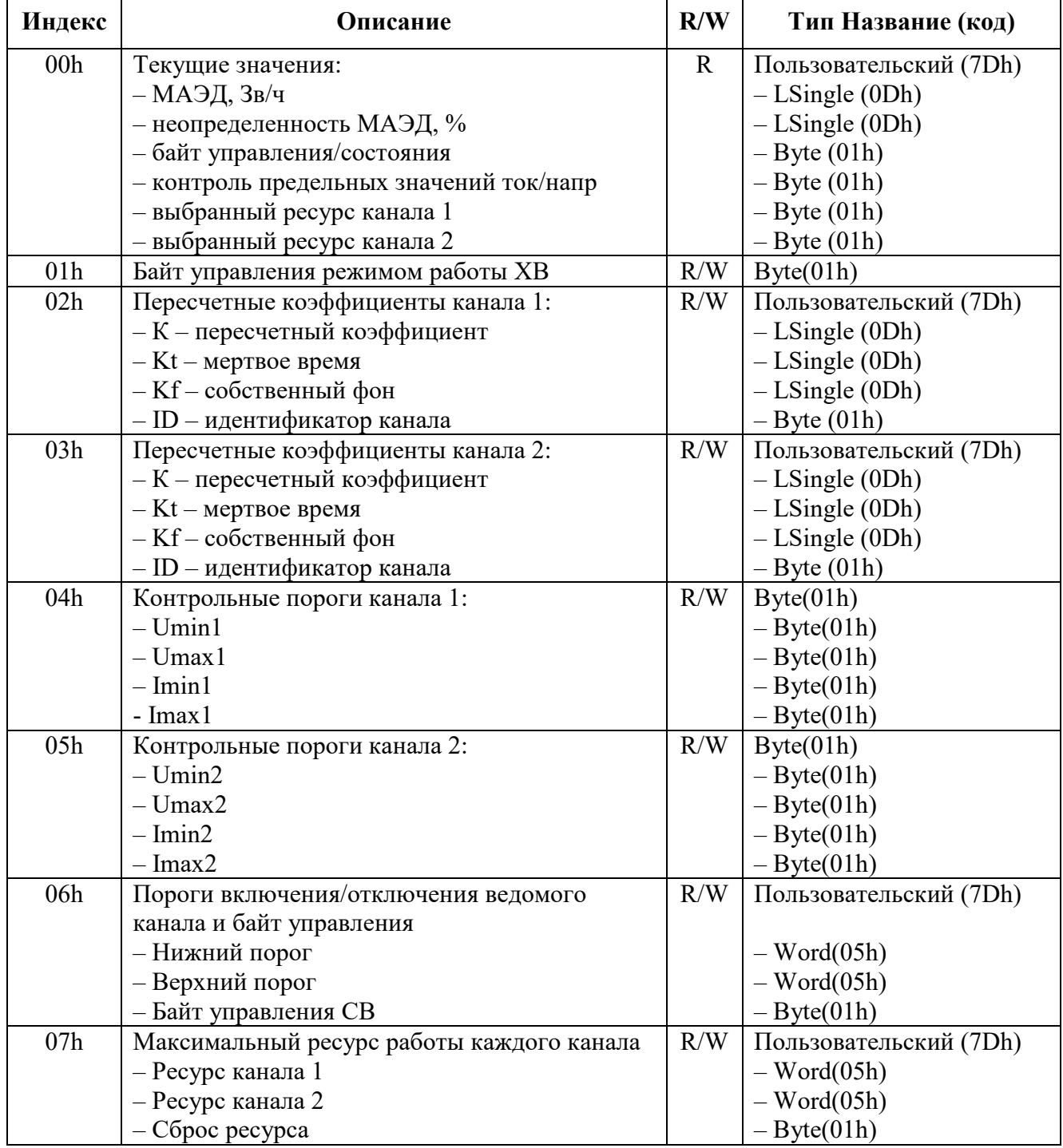

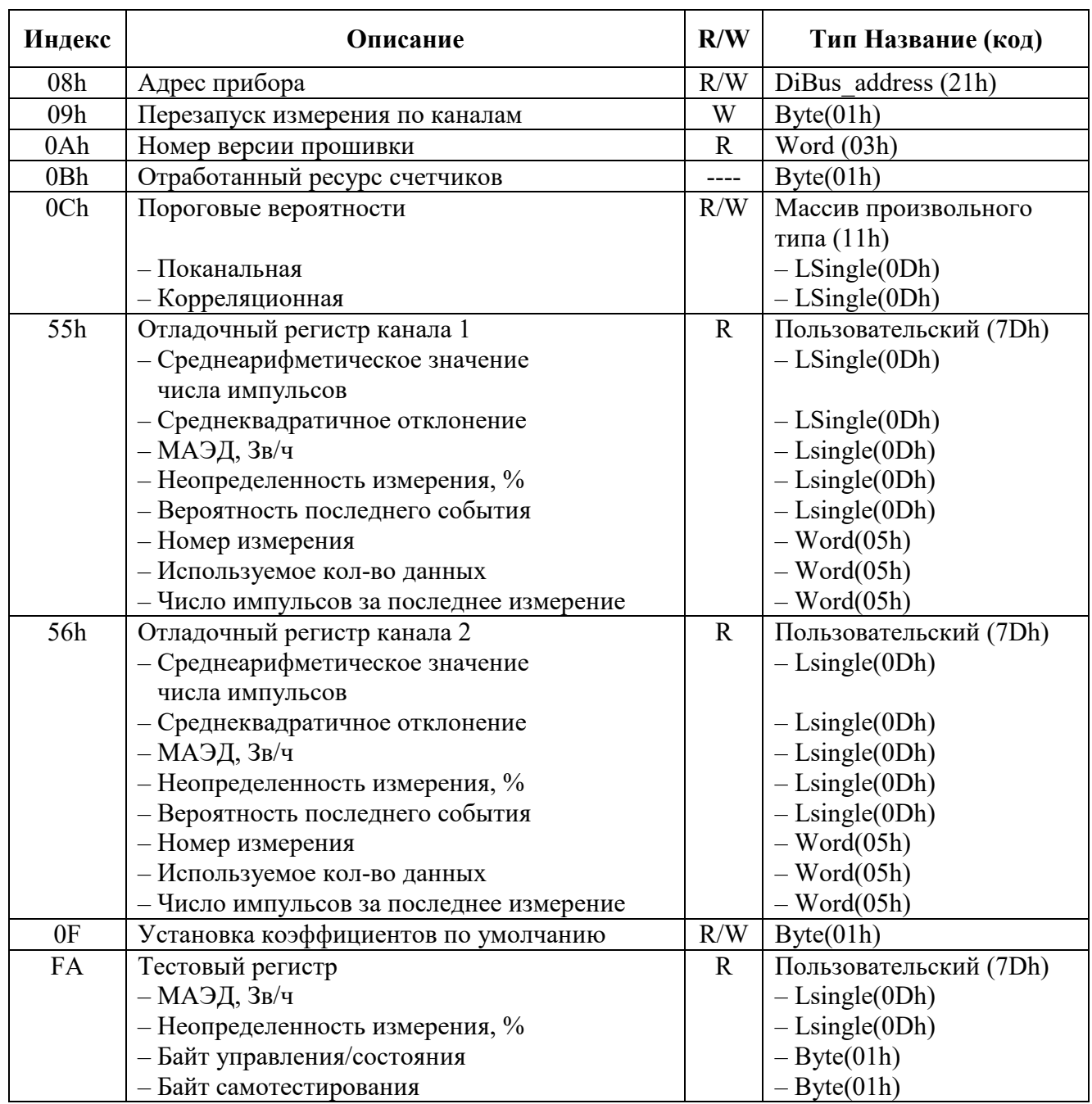

# Приложение Б (справочное)

# **ГАБАРИТНЫЕ И ПРИСОЕДИНИТЕЛЬНЫЕ РАЗМЕРЫ**

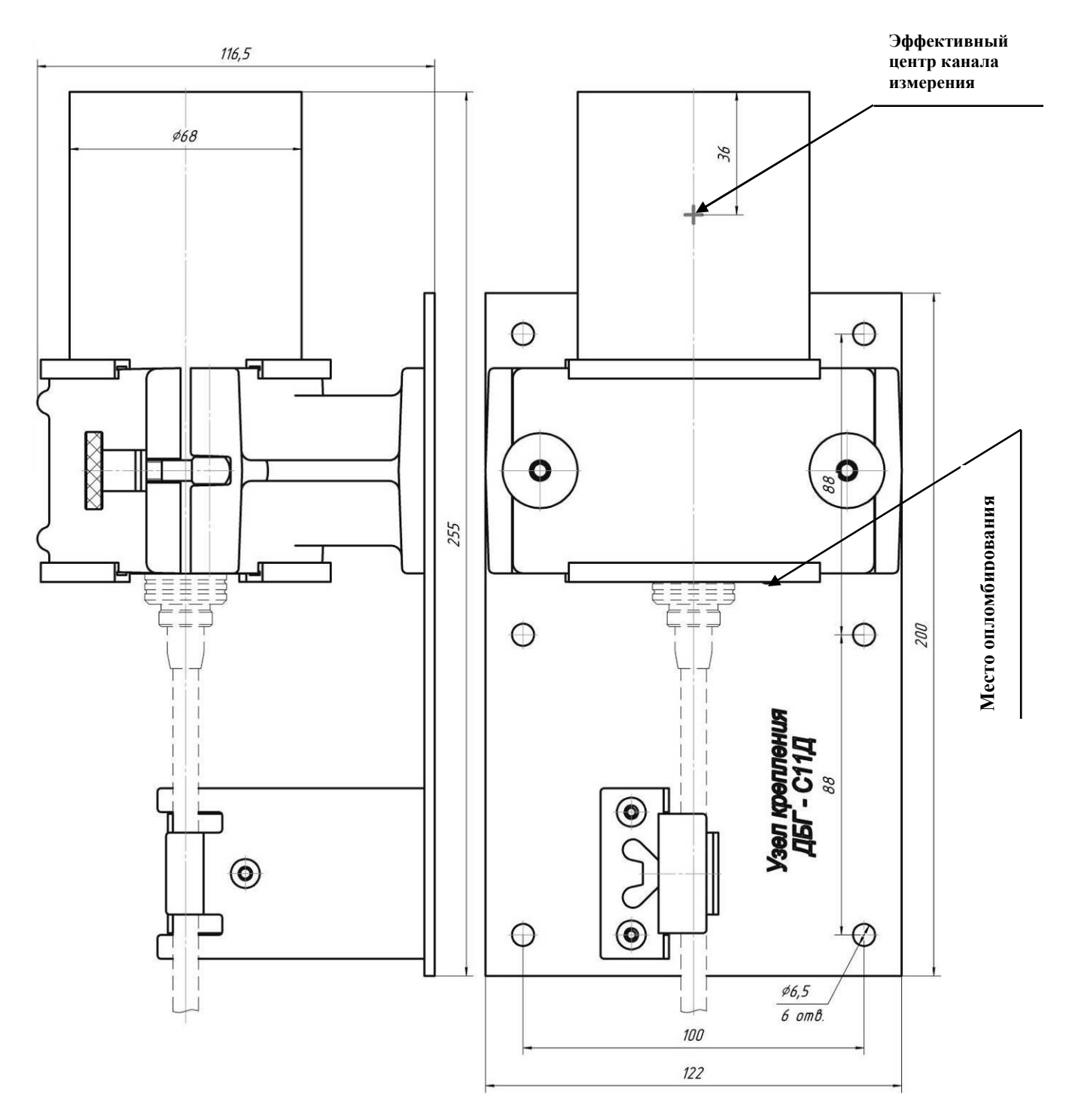

Рисунок Б.1 – Дозиметр гамма- излучения ДБГ-С11Д (исполнение основное)

ФВКМ.412113.042РЭ 19

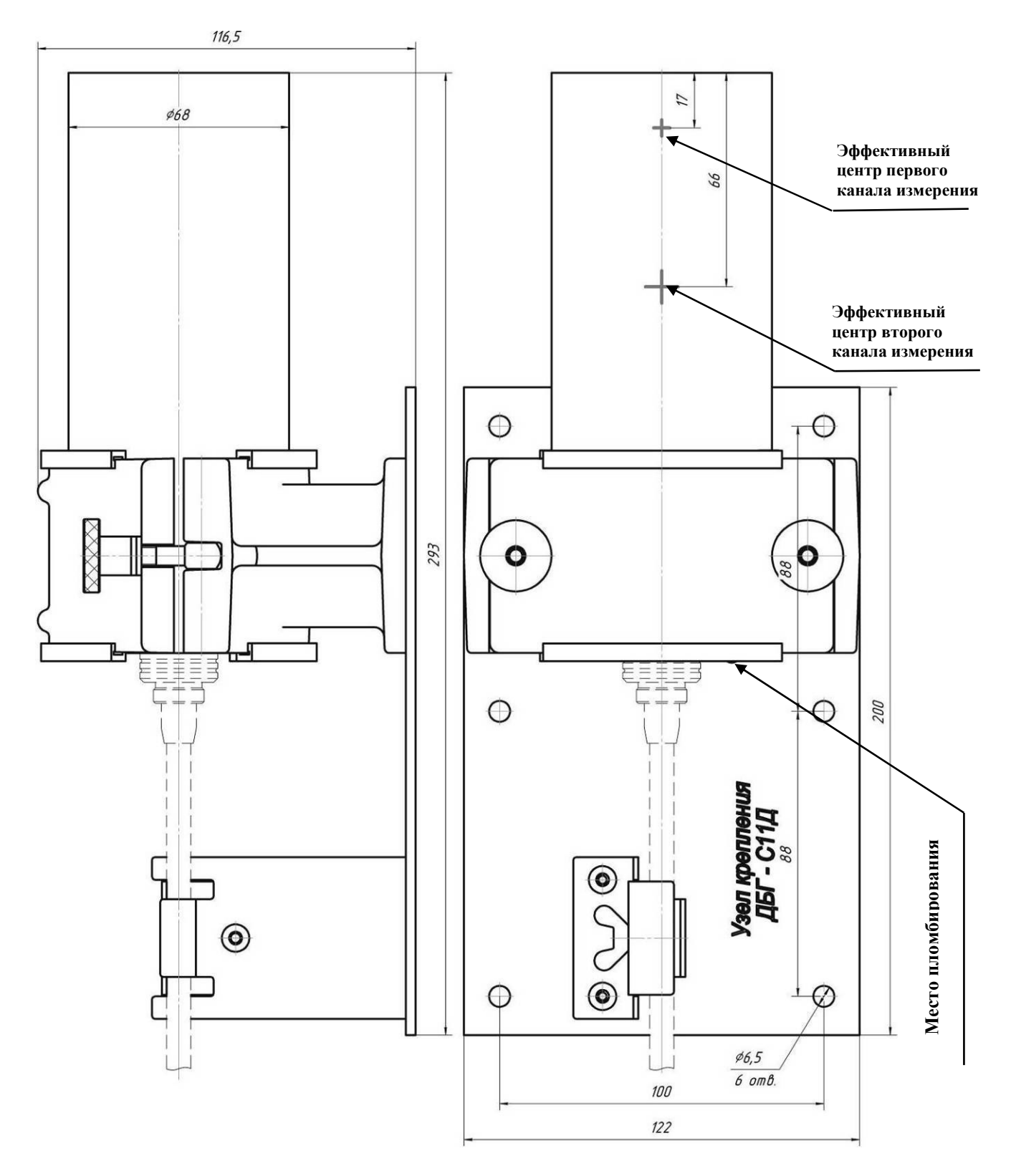

Рисунок Б.2 – Дозиметр гамма- излучения ДБГ-С11Д (исполнение 01, 02)

 $A - A$ 

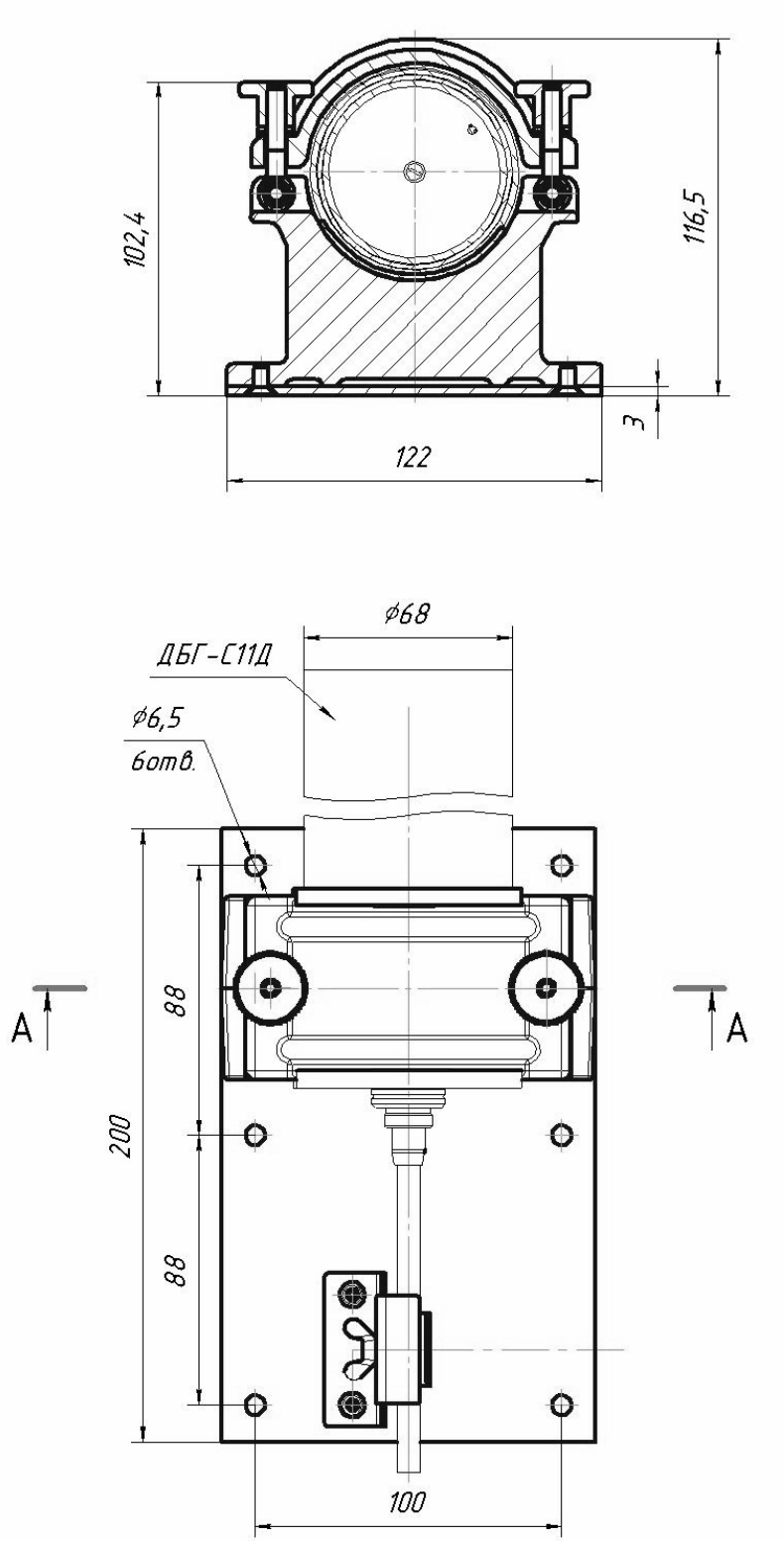

Рисунок Б.3 – Узел крепления ФВКМ.301732.013

ФВКМ.412113.042РЭ 21

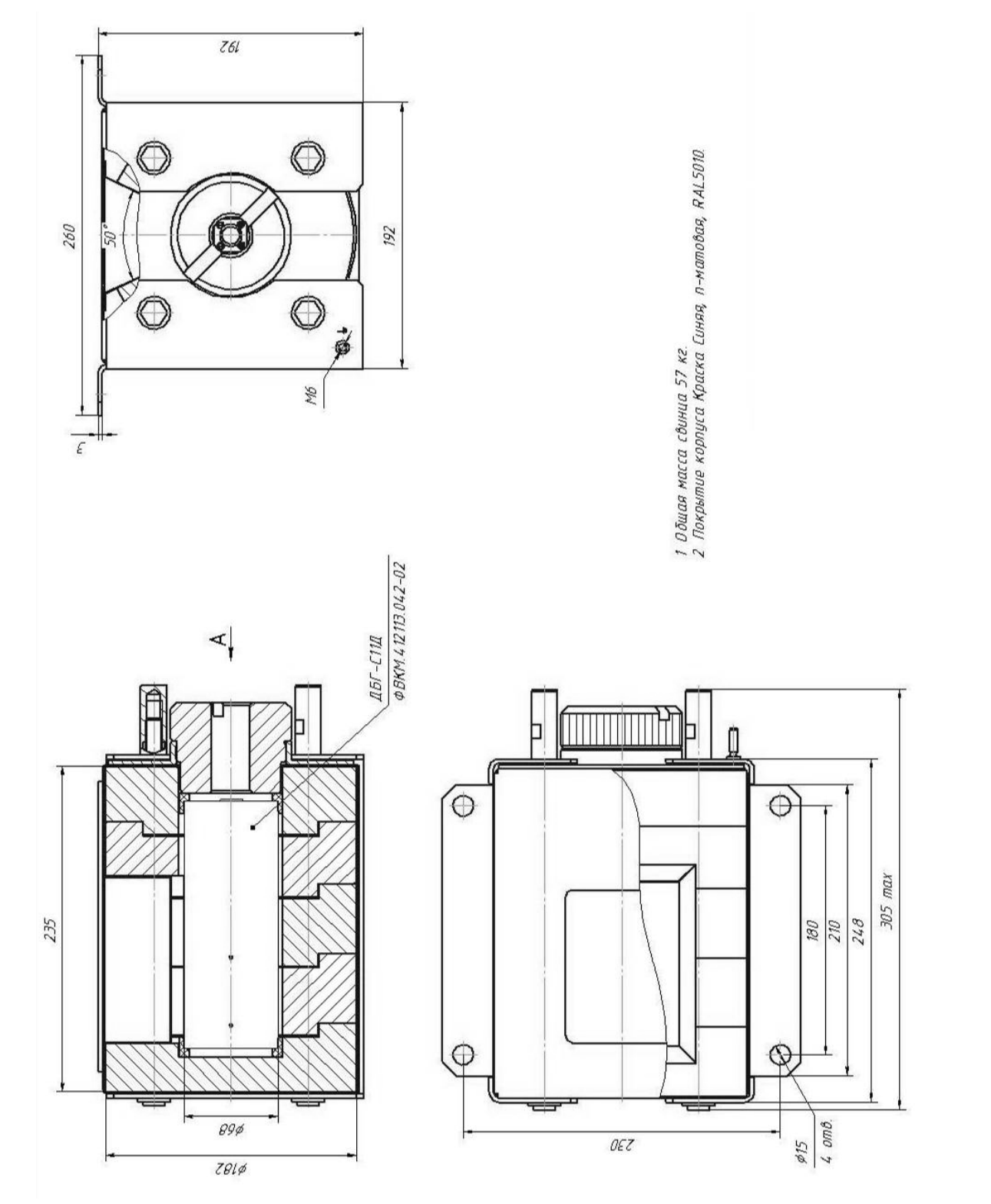

Рисунок Б.4 – Коллиматор ФВКМ.305179.047 Рисунок Б.4 – Коллиматор ФВКМ.305179.047

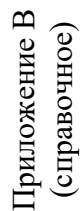

# **СХЕМА ЭЛЕКТРИЧЕСКАЯ СОЕДИНЕНИЙ**  СХЕМА ЭЛЕКТРИЧЕСКАЯ СОЕДИНЕНИЙ

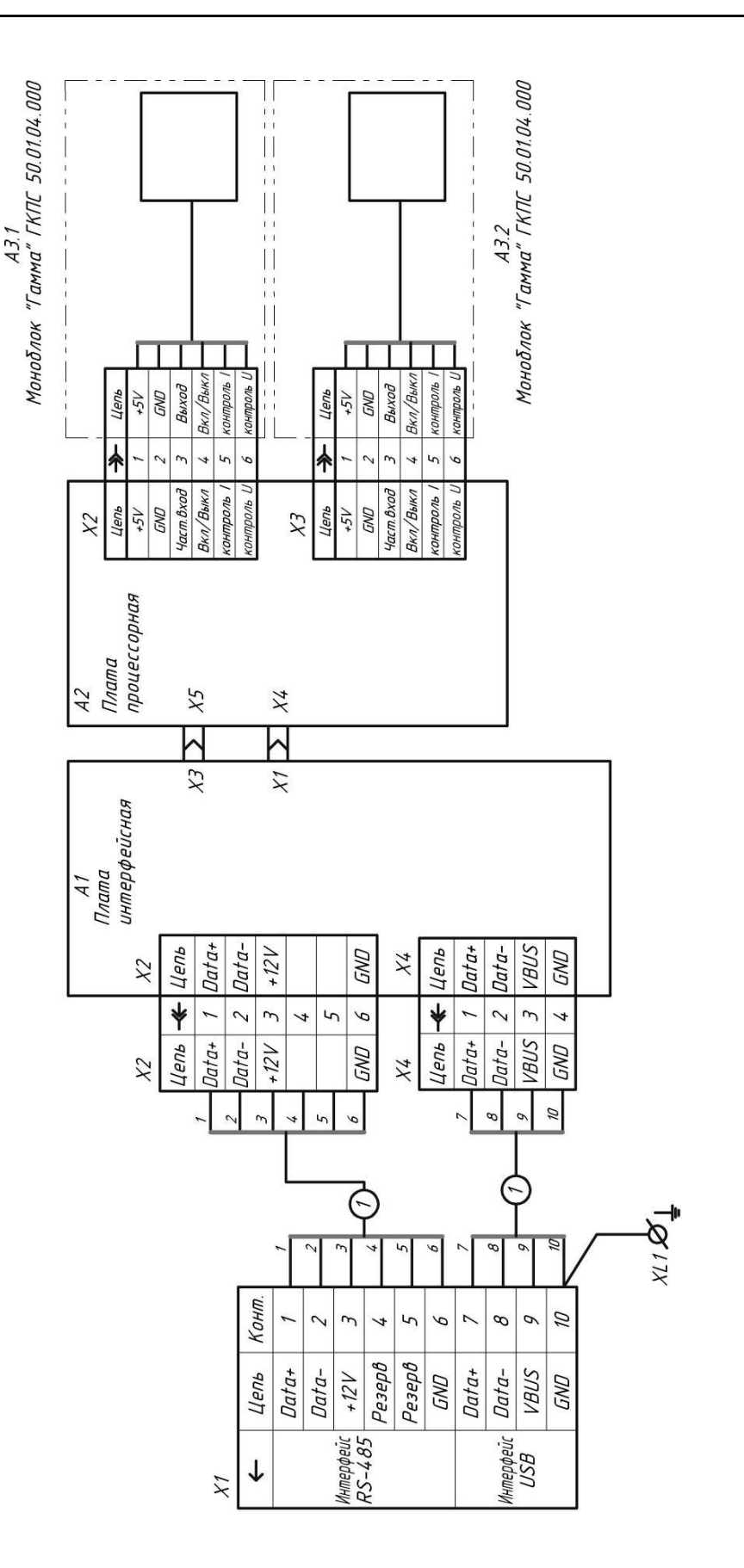

Рисунок В.1 - Дозиметр гамма- излучения ДБГ-С11Д Рисунок В.1 – Дозиметр гамма- излучения ДБГ-С11Д

(исполнение основное)

(исполнение основное)

(исполнение 01)

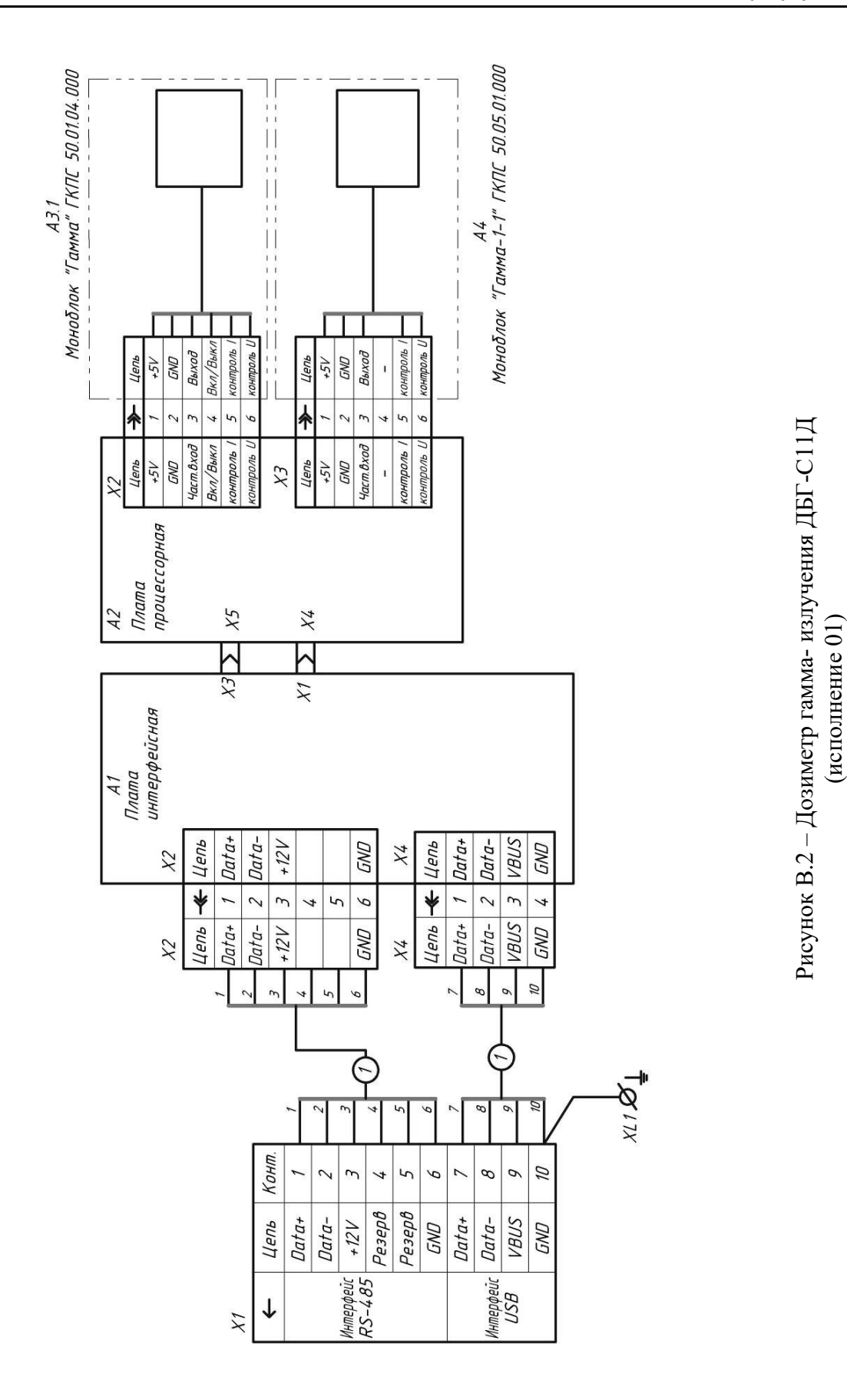

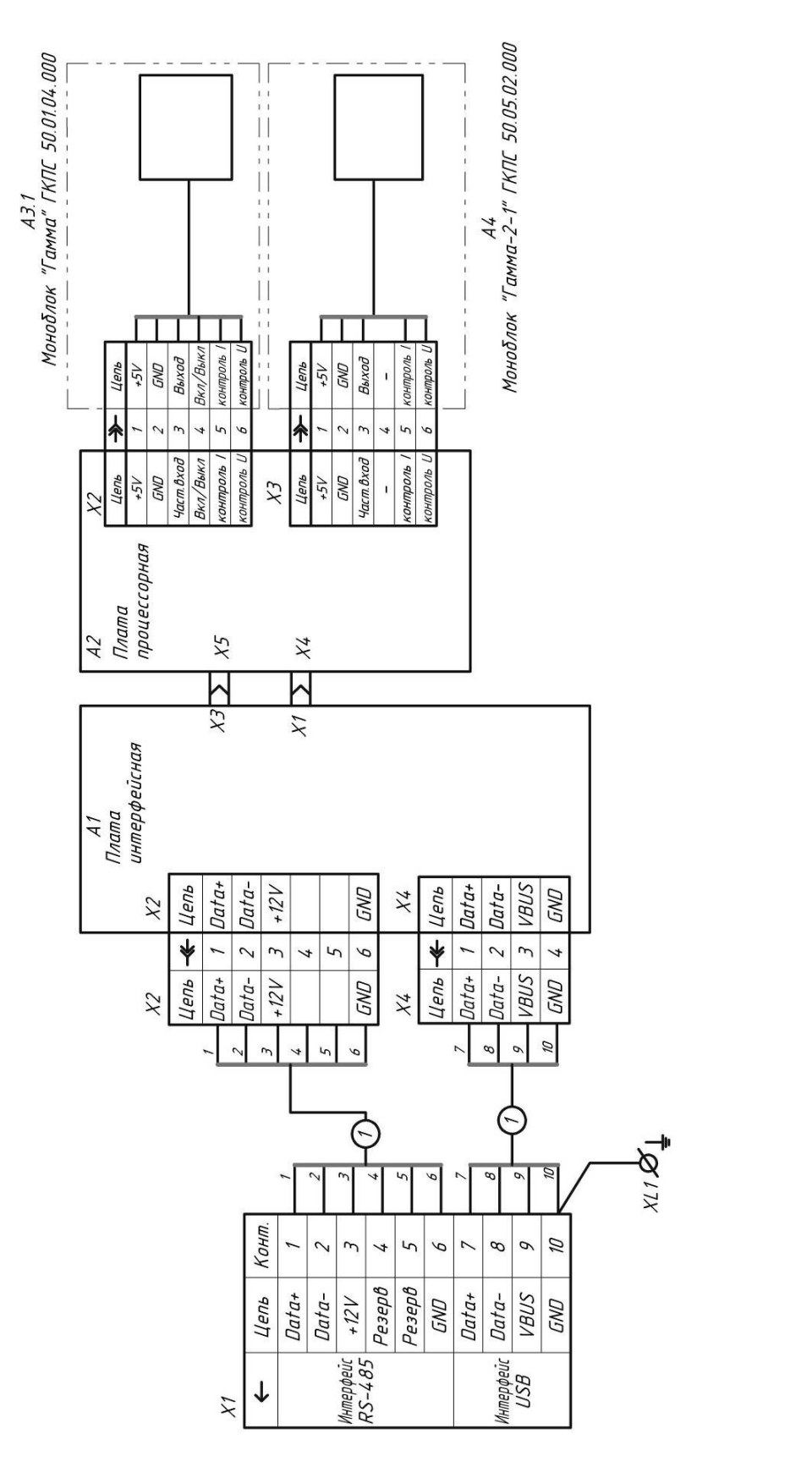

Приложение Г (обязательное)

# **МОНТАЖ КАБЕЛЕЙ**

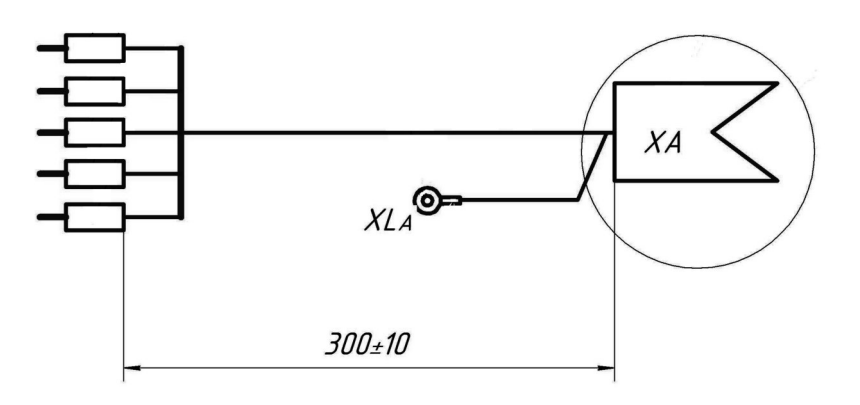

ХА<br>(к ДБГ-С11Д)

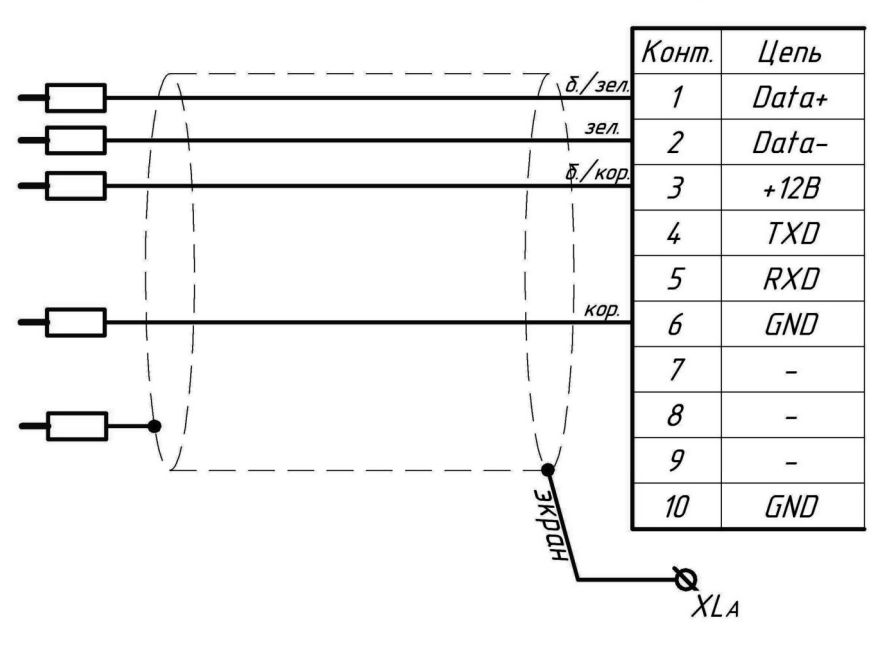

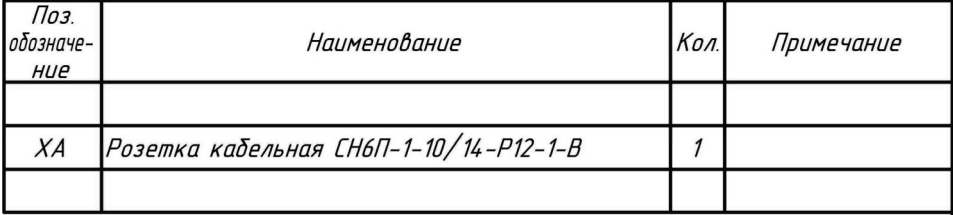

Рисунок Г.1 – Патч- корд ФВКМ.685631.871

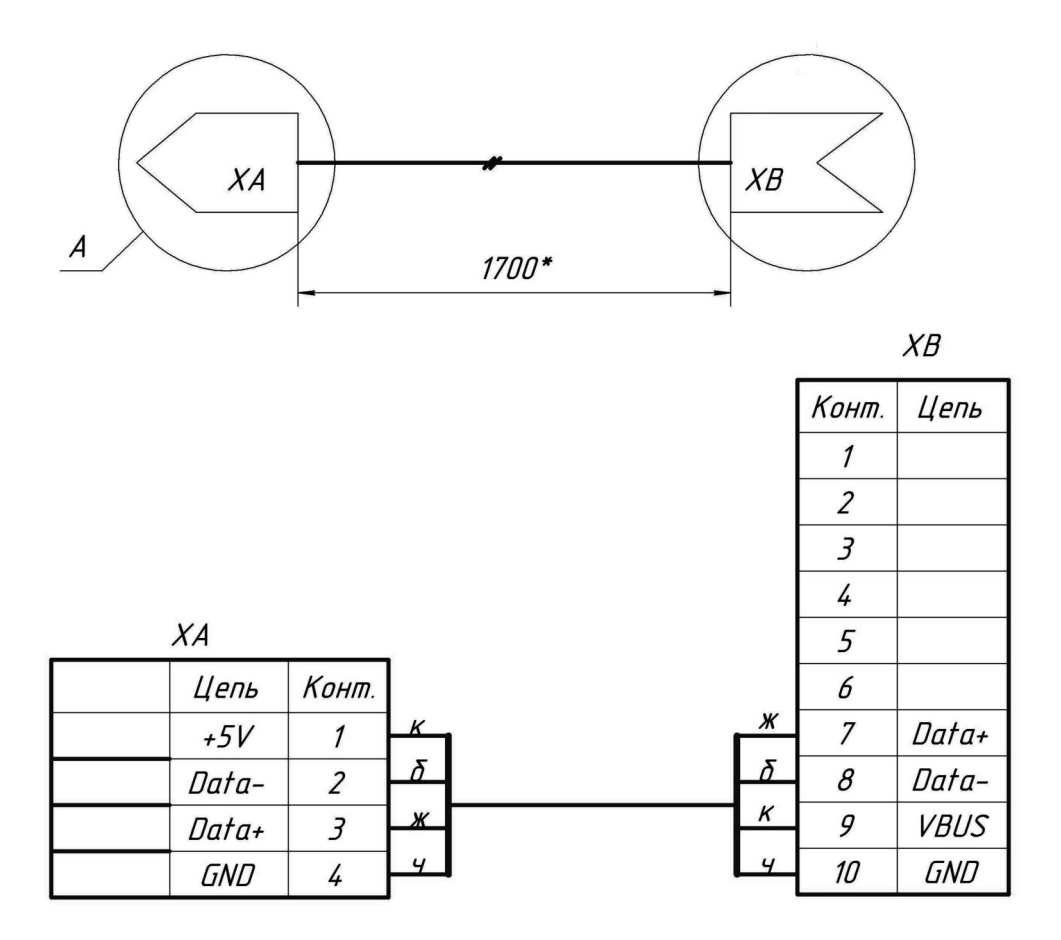

 $A(2:1)$ 

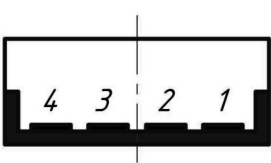

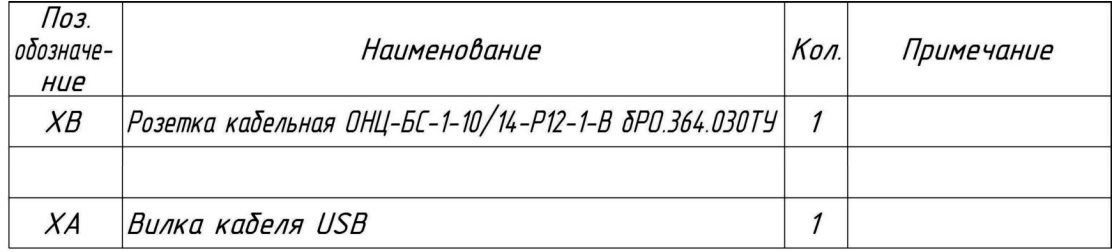

Рисунок Г.2 – Кабель USB ФВКМ.685631.454

| X1                      |                    |                |
|-------------------------|--------------------|----------------|
| ←                       | Цепь               | Конт.          |
| Интерфейс<br>$RS - 485$ | Data+              | 1              |
|                         | Data-              | $\overline{2}$ |
|                         | $+12V$             | 3              |
|                         | Резерв             | 4              |
|                         | Резерв             | 5              |
|                         | GND                | 6              |
| Интерфейс<br>USB        | Data+              | 7              |
|                         | Data-              | 8              |
|                         | <i><b>VBUS</b></i> | 9              |
|                         | GND                | 10             |

Рисунок Г.3 – Распайка выходного разъема

# Приложение Д (обязательное)

# **ИНСТРУКЦИЯ ПО ИСПОЛЬЗОВАНИЮ ПРОГРАММНОГО ОБЕСПЕЧЕНИЯ «DWPTest»**

# Содержание

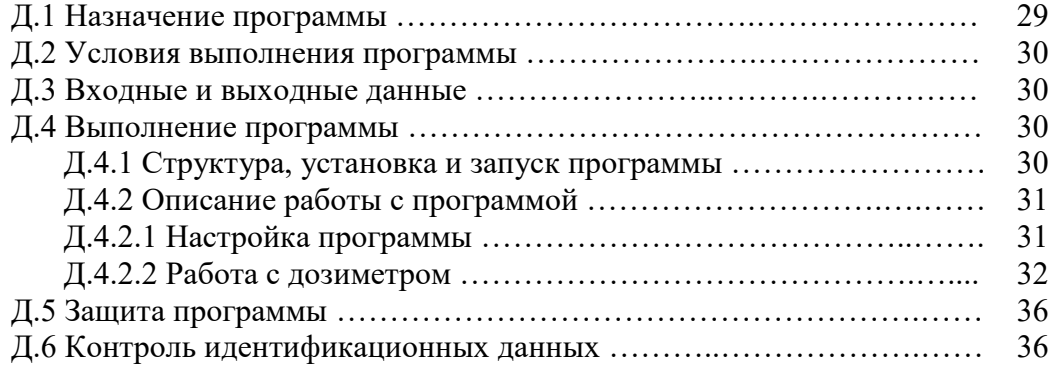

Настоящая инструкция описывает назначение и возможности программного обеспечения «DWPTest» (далее – программы) для работы с дозиметрами, а также порядок работы с данной программой.

Название «DWPTest» является аббревиатурой, выводимого в окнах интерфейса пользователя, наименования «Doza WireNetProtocol – Отладчик 1.1.XX.XXXX», где 1.1.XX.XXXX номер версии программного обеспечения. Значимой является часть номера 1.1. Часть XX.XXXX является несущественной для идентификации и обозначает модификации версии 1.1 при устранении незначительных программных дефектов.

# **Д.1 НАЗНАЧЕНИЕ ПРОГРАММЫ**

Программа является вспомогательной и предназначена для работы с дозиметрами, использующими последовательный асинхронный канал связи и корпоративный протокол обмена информацией DiBUS для инструментальных сетей предприятия НПП «Доза».

Программа позволяет:

- опрашивать подключенные дозиметры и получать от них ответы в автоматическом режиме;

- устанавливать и сохранять пользовательские настройки при поверке или регулировании дозиметров.

Программа носит служебный характер, в измерениях не участвует и на метрологические характеристики дозиметров в процессе измерений не влияет.

Программа поддерживает русский язык интерфейса.

# **Д.2 УСЛОВИЯ ВЫПОЛНЕНИЯ ПРОГРАММЫ**

# **Д.2.1 Системные требования**

Минимальные требования к программному и аппаратному обеспечению:

- операционная система Windows ME/2000/XP;
- процессор Pentium с тактовой частотой 120 МГц;
- оперативная память 64 МБ;
- свободное пространство на жестком диске от 60 МБ;
- монитор от 15 дюймов с разрешением 800x600;
- мышь;
- последовательный порт;
- CD-ROM (для установки программы).

# **Д.2.2 Подключение дозиметров к ПЭВМ**

Для связи с дозиметрами могут использоваться типы связи: RS-485 или USB. Выбор между линиями USB или RS-485 осуществляется автоматически в момент включения.

# **Д.3 ВХОДНЫЕ И ВЫХОДНЫЕ ДАННЫЕ**

Входными данными для работы программы является измерительная и сопутствующая информация, выдаваемая дозиметром оператору по запросу программы.

Выходными параметрами являются значения измерительных, настроечных и сопутствующих параметров, передаваемых авторизованным пользователем в дозиметр.

Программа не сохраняет измеренные значения МАЭД гамма- излучения. Настройки для работы с дозиметром хранятся в файле «dwpt.ini».

# **Д.4 ВЫПОЛНЕНИЕ ПРОГРАММЫ**

# **Д.4.1 Структура, установка и запуск программы**

В состав программы входят следующие файлы:

- DWPTest.exe – запускаемый файл;

- dbg-s11d общий.rst – файл приборных описаний дозиметра для использования в эксплуатационном режиме;

- dbg-s11d поверитель.rst – файл приборных описаний для использования в режимах настройки, поверки или отладки (файл, аналогичный dbg-s11d общий.rst, только для авторизованного пользователя);

- пакет файлов приборных описаний для считывания/записи данных фиксированного набора параметров регистров памяти обслуживаемых дозиметров (используется вместе с dbg-s11d поверитель.rst).

При первом запуске программы, в системном каталоге Microsoft Windows создаётся файл «dwpt.ini», в котором сохраняются настройки программы.

Для установки программы необходимо скопировать все файлы, предоставляемые изготовителем, в выбранный каталог.

Программа не требует инсталляции. Для запуска программы необходимо запустить файл DWPTest.exe.

Для выхода из программы необходимо войти в меню «Терминал» и нажать кнопку «ВЫХОД». При необходимости сохранить конфигурацию нажимается соответствующая кнопка всплывающего окна.

# **Д.4.2 Описание работы с программой**

# **Д.4.2.1 Настройка программы**

Перед началом работы необходимо подключить дозиметр к ПЭВМ в соответствии с 2.2. Рабочее окно программы после запуска приведено на рисунке Д.1.

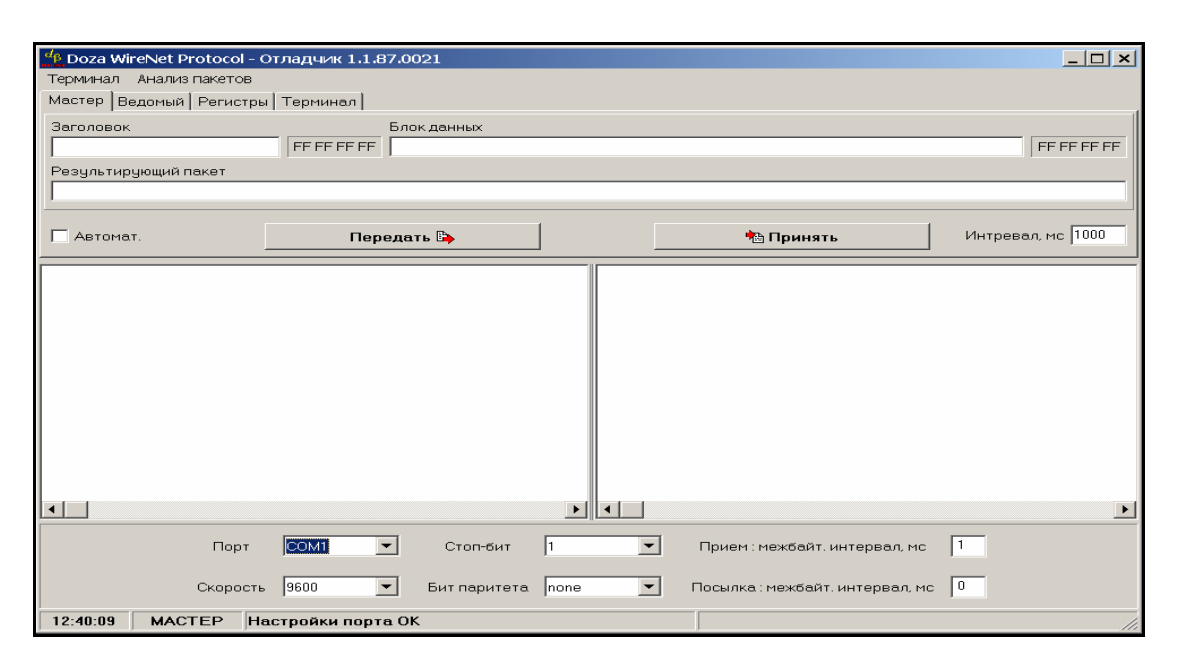

Рисунок Д.1 – Основное окно программы после запуска

Для работы с дозиметром необходимо в рабочем окне программы перейти к вкладке «Регистры» в соответствии с рисунком Д.2.

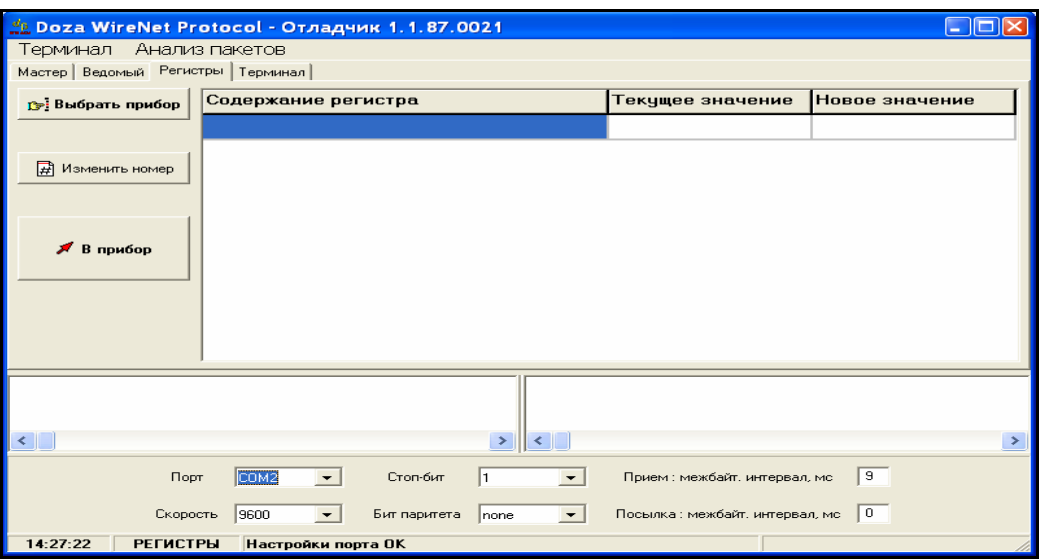

Рисунок Д.2 – Вкладка «Регистры»

Вкладка «Регистры» позволяет проводить работу путем опроса подключенного дозиметра и получения ответов от него в автоматическом режиме. Режим адаптирован для пользователей, не имеющих специальных знаний и навыков для работы с интерфейсами передачи данных.

Перед началом работы с дозиметром необходимо провести настройку асинхронного коммуникационного порта, для этого в нижней части рабочего окна программы необходимо:

1) выбрать из выпадающего списка номер асинхронного порта – по умолчанию установлен порт СОМ1;

2) выбрать из выпадающего списка скорость обмена данными – по умолчанию скорость составляет 9600 бит/с;

3) выбрать количество стоп-битов;

4) выбрать режим контроля четности (бит паритета) – по умолчанию бит паритета отсутствует;

5) установить параметр «Прием: межбайт. интервал, мс» – временной интервал между принимаемыми байтами одного пакета - по умолчанию интервал равен 1 мс;

6) установить параметр «Посылка: межбайт. интервал, мс» – временной интервал между посылаемыми байтами одного пакета – по умолчанию интервал равен 0 мс.

Установленные параметры работы коммуникационного порта автоматически сохраняются программой в файле.

# **Д.4.2.2 Работа с дозиметром**

Работа с дозиметром осуществляется в окне «Регистры». Структура программы позволяет проводить работу с дозиметром в двух вариантах:

- первый вариант – работа в эксплуатационном режиме путем программного опроса подключенного дозиметра и получения от него ответов в автоматическом режиме; в этом режиме оператору запрещен ввод в дозиметр каких-либо данных с ПЭВМ;

- второй вариант – работа в режиме настройки или поверки, данный режим позволяет авторизованному пользователю вводить в дозиметр определенные данные: настроечные коэффициенты или константы; в этом режиме пользователю предоставляется файл приборного описания, разрешающий доступ к вводу необходимой информации, являющийся одновременно ключом доступа авторизованного пользователя.

Для загрузки параметров для общего пользования следует выбрать подключаемый дозиметр, для этого необходимо нажать кнопку «ВЫБРАТЬ ПРИБОР» и в открывшемся окне, показанном на рисунке Д.3, выбрать файл «dbg-s11d общий.rst», затем нажать кнопку «ОТКРЫТЬ».

| Открыть                                                                                          |                                                                                                    | 2 x     |
|--------------------------------------------------------------------------------------------------|----------------------------------------------------------------------------------------------------|---------|
| Папка:                                                                                           | ←白び囲▼<br>DWPTest_DBG_S11D                                                                                                    |         |
| Недавние<br>документы<br>Рабочий стол.<br>Мои документы<br>Мой компьютер<br>Сетевое<br>окружение | <b>• Поверитель</b><br><mark>国</mark> dbg-s11d общий.rst<br>tech dbg-s11d.rst<br>國Базовые параметры для ДБГ-с11д исполнения 00 .rst<br>圖Базовые параметры для ДБГ-с11д исполнения 01 .rst<br>圖Поверка канала 1 ДБГ-с11д исполнение 00 .rst<br>圖Поверка канала 1 ДБГ-с11д исполнение 01 .rst<br>圖Поверка канала 2 ДБГ-с11д исполнение 00 .rst<br>圖Поверка канала 2 ДБГ-с11д исполнение 01 .rst<br>圖 Сетевой адрес для ДБГ-с11д.rst<br>國 установка адреса 2.rst<br>国 установка адреса.rst<br>國 Установка времени интегрирования и режима БСК по обоим каналам .rst<br>國Финишная инициализация ДБГ-с11д исполнения 00 .rst<br>國Финишная инициализация ДБГ-с11д исполнения 01 .rst<br>圖Финишный контроль параметров ДБГ-с11д.rst |         |
|                                                                                                  | Имя файла:                                                                                                    | Открыть |
|                                                                                                  | Файлы приборных описаний (*.rst)<br>Типфайлов:                                                                                                    | Отмена  |

Рисунок Д.3 – Выбор файла приборного описания

Для загрузки (изменения) параметров дозиметра необходимо скопировать в директорию программы предоставленный файл – ключ «dbg-s11d поверитель.rst», затем нажать кнопку «ОТКРЫТЬ». Откроется окно «Doza WireNetProtocol – Отладчик 1.1.XX.XXXX» и появится набор параметров «Содержание регистра», которые будут запрашиваться у подключенного дозиметра, и выводится их текущее значение в соответствии с рисунками а), б) Д.4.

В пункте «Версия ПО ДБГ-с11д» набора параметров «Содержание регистра» в поле «Текущее значение» отображается версия встроенного программного обеспечения, которая имеет формат 02.01.2.XX.XX для основного исполнения, 02.01.3.XX.XX - для исполнения 01 и 02.01.4.ХХ.ХХ – для исполнения 02, где XX.XX – метрологически незначимая часть.

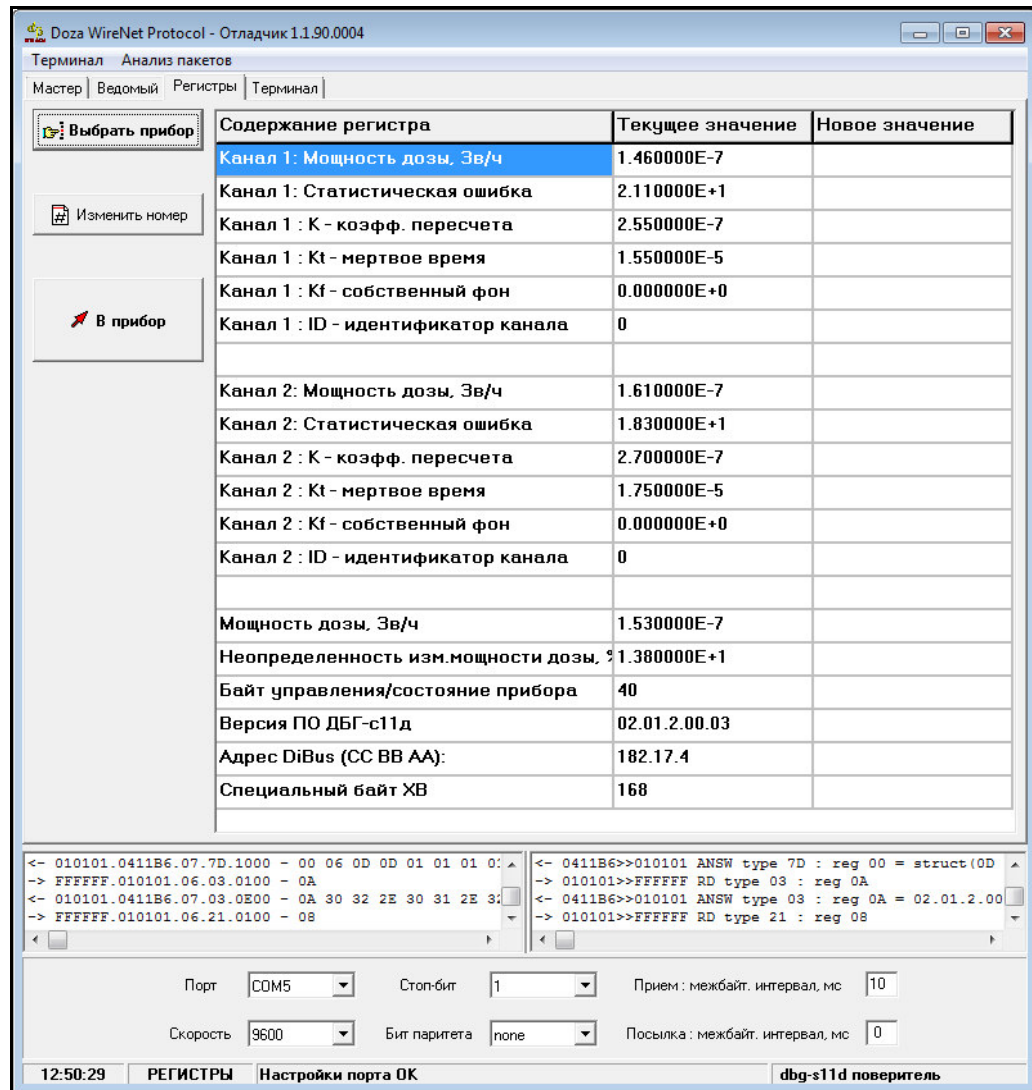

Рисунок Д.4 а) – Пример вида диалогового окна при запуске файла «dbg-s11d поверитель.rst» для дозиметра основного исполнения

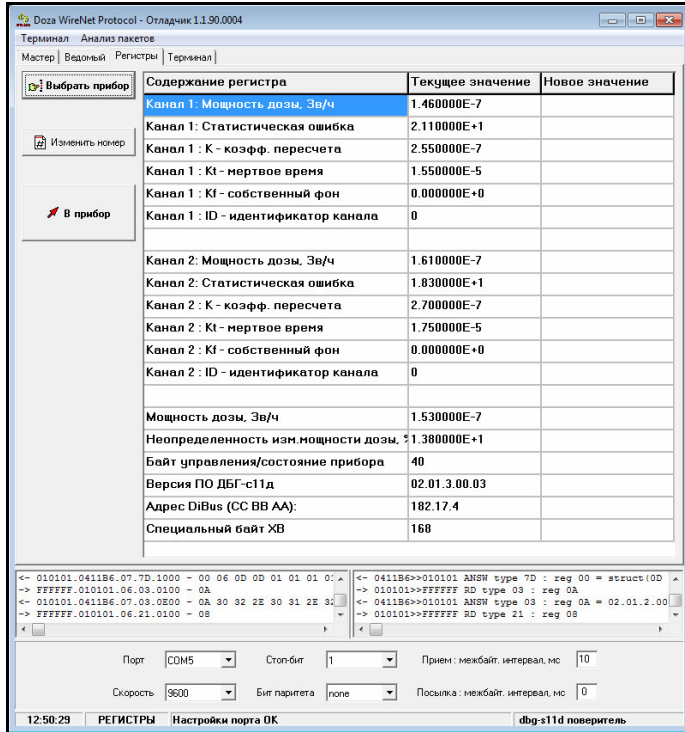

Рисунок Д.4 б) – Пример вида диалогового окна при запуске файла «dbg-s11d поверитель.rst» для дозиметра исполнения 01

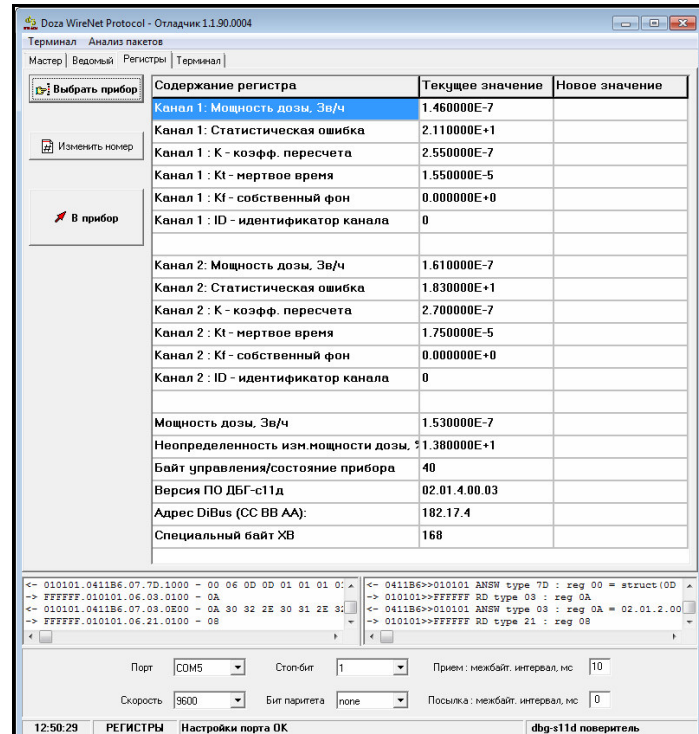

Рисунок Д.4 в) – Пример вида диалогового окна при запуске файла «dbg-s11d поверитель.rst» для дозиметра исполнения 02

Для того чтобы ввести новое значение параметра необходимо дважды щелкнуть мышью в столбце «Новое значение» напротив выбранного параметра и ввести новое значение, затем нажать кнопку «В ПРИБОР». Новое значение параметра при этом будет передано и записано в дозиметр.

**ВНИМАНИЕ! После нажатия кнопки «В ПРИБОР» необходимо убедиться, что новое значение параметра отобразилось в столбце «Текущее значение».** 

В случае если необходимо производить не широковещательный опрос нескольких дозиметров в линии связи, а обращаться только к одному выбранному дозиметру – следует нажать кнопку «ИЗМЕНИТЬ НОМЕР» и в открывшемся окне ввести уникальный DiBUS-адрес требуемого дозиметра, в этом случае программа будет производить опрос конкретного дозиметра в линии связи.

# **Д.5 ЗАЩИТА ПРОГРАММЫ**

Программа не предусматривает реализации каких-либо вычислительных преобразований с измерительными или иными принимаемыми и передаваемыми данными и в процессе измерений не участвует.

Процесс приема и передачи данных сопровождается проверкой целостности пакета данных как на стороне программы, так и подключаемых дозиметров.

Любое санкционированное или несанкционированное изменение программы, затрагивающее функционально значимые части, приводит к невозможности приема или передачи данных.

Информацией о целостности программы дозиметра и установленных исходных параметров является неизменность считываемых установленных параметров, контролируемых оператором в процессе измерений, а также наличие файла – ключа доступа к установленным параметрам у авторизованного пользователя.

# **Д.6 КОНТРОЛЬ ИДЕНТИФИКАЦИОННЫХ ДАННЫХ ПРОГРАММЫ**

Для получения цифровых идентификационных данных программы «DWPTest», предустановленной в папке C:\Program Files\, используется алгоритм вычисления контрольной суммы исполняемого файла посредством применения программного модуля md5.exe с помощью программы CMD.exe. Полученное значение контрольной суммы сравнивается с приведенным ниже.

Для запуска программы получения цифровых идентификационных данных:

- войти в папку C:\Program Files\;
- запустить файл CMD.exe;
- перейти в папку: C:\Program Files\DWPTest;
- нажать «ENTER»;
- командная строка должна принять вид:
	- C:\Program Files\DWPTest>;
- ввести команду: md5.exe DWPTest.exe;
- командная строка должна принять вид: C:\Program Files\DWPTest > md5.exe DWPTest.exe;
- нажать «ENTER»;

- появится код внешней проверки, т.е. программная строка должна принять вид, показанный на рисунке Д.7:

# MD5 (DWPTest.exe) = **808A0F7B15CC156BC9DCCE92B1489C20** C:\Program Files\DWPTest >

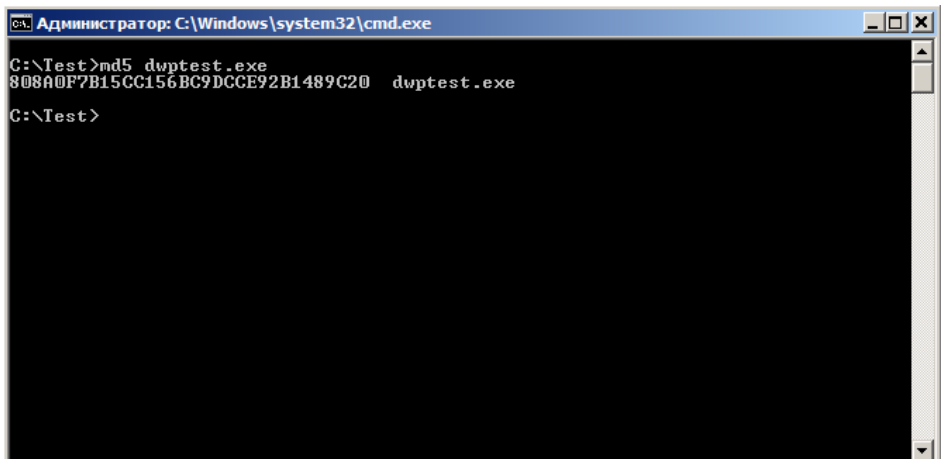

Рисунок Д.7

# Приложение Е (обязательное)

# **ЗНАЧЕНИЯ БИТ**

# Таблица Е.1 – Значения бит в реальном XB байте

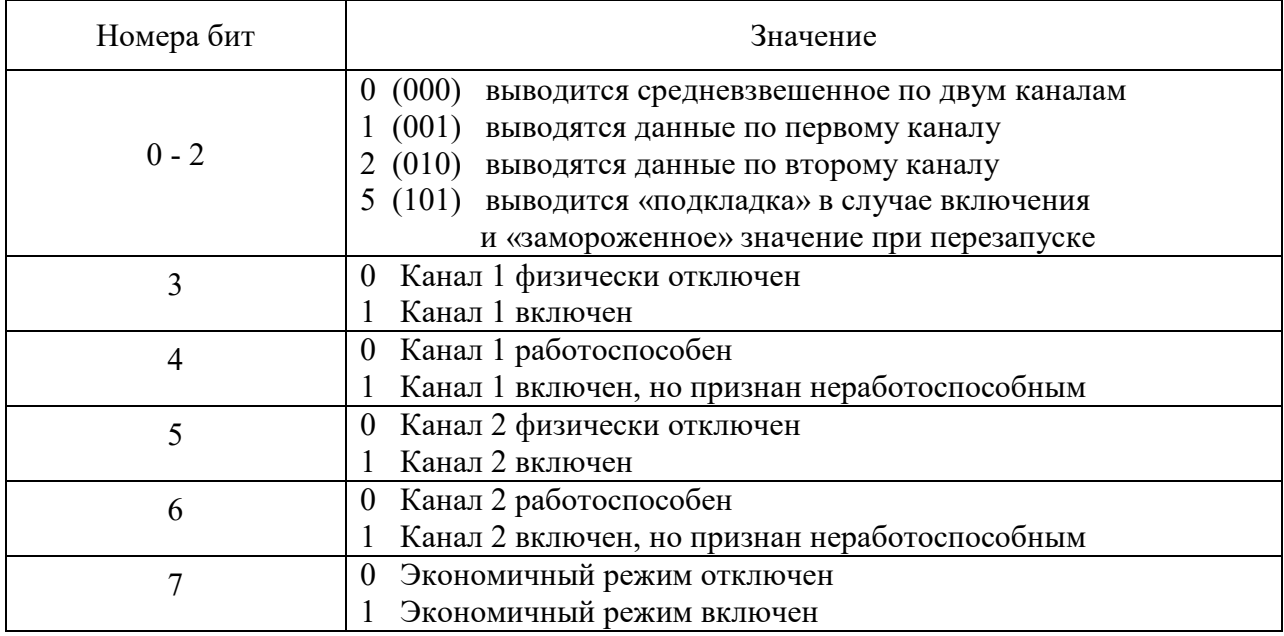

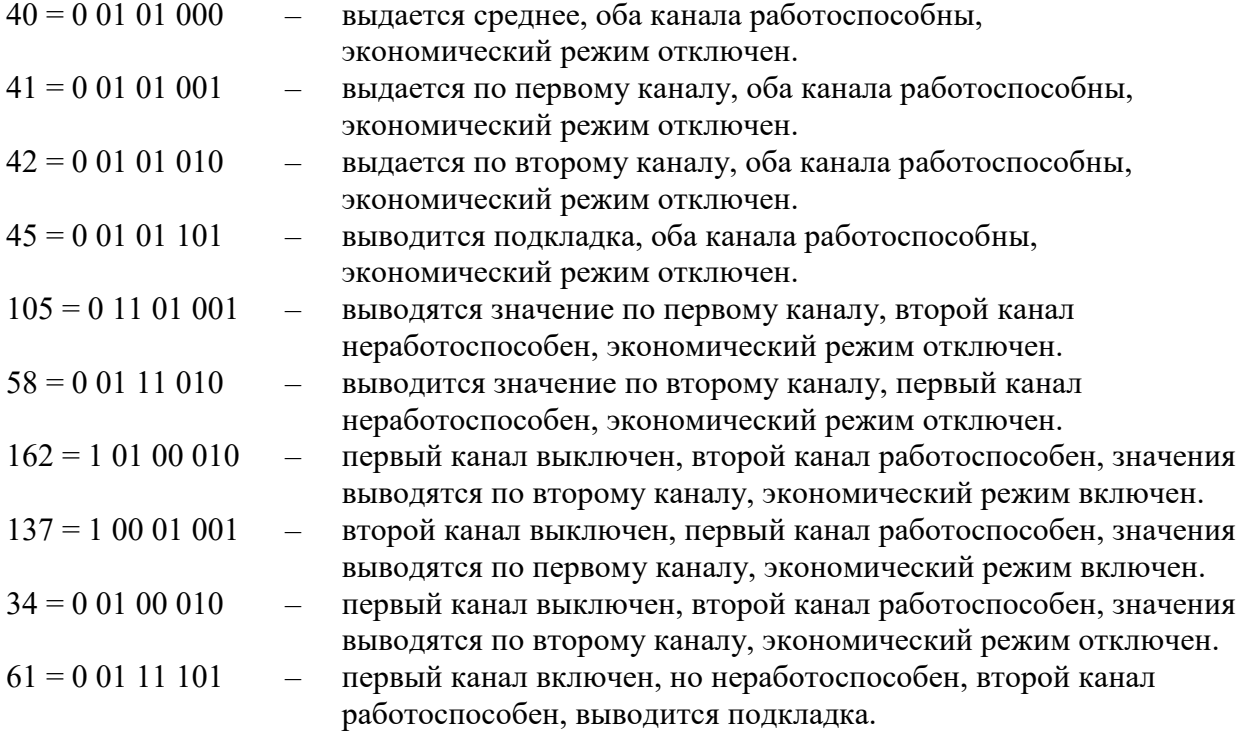

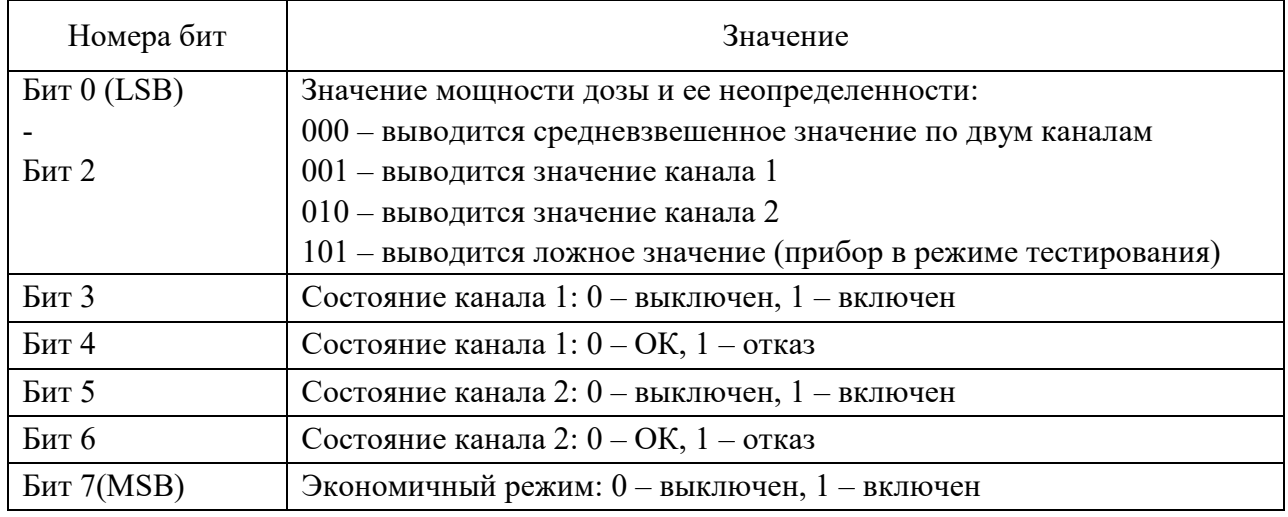

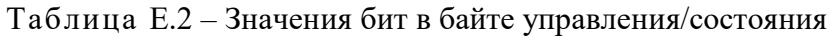

Таблица Е.3 – Значения бит в байте самотестирования

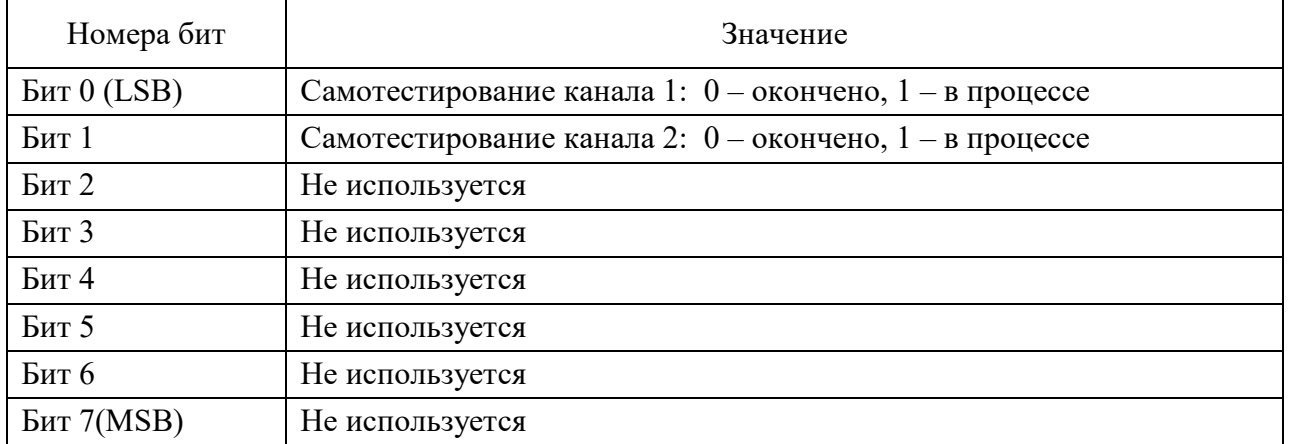

Приложение Ж (обязательное)

# **МЕТОДИКА КОРРЕКТИРОВКИ ГРАДУИРОВОЧНЫХ КОЭФФИЦИЕНТОВ**

Корректировка градуировочных коэффициентов должна проводиться на предприятииизготовителе или осуществляться персоналом, прошедшим обучение на предприятииизготовителе, допущенным к проведению данных работ и имеющим соответствующие документы.

В случае, если характеристики дозиметра выходят за установленные пределы, следует провести корректировку коэффициента пересчета. Для воспроизведения МАЭД гаммаизлучения используется поверочная установка гамма- излучения УПГД-2М-Д.

Определение коэффициента пересчета проводится в следующей последовательности:

1) подготовить дозиметр к работе в режиме настройки, поверки или отладки в соответствии с 2.2;

2) расположить дозиметр в поле коллимированного пучка поверочной установки таким образом, чтобы продольная ось дозиметра была перпендикулярна оси пучка, а центр соответствующего счетчика (чувствительного или грубого) находился на оси коллимированного пучка; расположение эффективного центра счетчика (чувствительного или грубого) представлено в приложении Б; расстояние эффективного центра счетчика от источника поверочной установки выбирается таким, чтобы обеспечить требуемое значение МАЭД гамма-излучения;

3) провести измерения в точках, указанных в таблице Ж.1 в зависимости от исполнения дозиметра, зафиксировать показания в каждой точке;

Таблица Ж.1

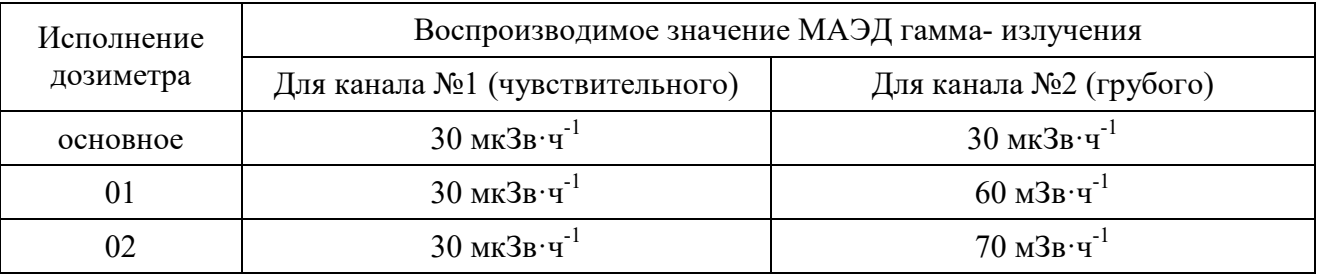

4) рассчитать для каждого канала коэффициент пересчета К , по формуле

$$
K = K_{\text{mper}} \cdot \frac{\dot{H}_0}{\dot{H}}
$$
 (3K.1)

где  $K_{\text{mean}}$  – предыдущее значение коэффициента пересчета для данного канала;

 $\dot{\text{H}}_0$  – значение МАЭД гамма- излучения, воспроизводимое поверочной установкой;

.<br>Н – результат измерения МАЭД гамма- излучения дозиметром.

5) записать в дозиметр новые значения коэффициента пересчета для каждого канала в соответствии с указаниями по работе с программой «DWPTest», приведенными в приложении Д.